# HP Pavilion dv3 Entertainment PC Maintenance and Service Guide

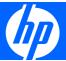

© Copyright 2008 Hewlett-Packard Development Company, L.P.

Bluetooth is a trademark owned by its proprietor and used by Hewlett-Packard Company under license. AMD Athlon and AMD Turion are trademarks of Advanced Micro Devices, Inc. Microsoft, Windows, and Windows Vista are U.S. registered trademarks of Microsoft Corporation. SD Logo is a trademark of its proprietor.

The information contained herein is subject to change without notice. The only warranties for HP products and services are set forth in the express warranty statements accompanying such products and services. Nothing herein should be construed as constituting an additional warranty. HP shall not be liable for technical or editorial errors or omissions contained herein.

First Edition: December 2008

Document Part Number: 501558-001

#### Safety warning notice

▲ WARNING! To reduce the possibility of heat-related injuries or of overheating the computer, do not place the computer directly on your lap or obstruct the computer air vents. Use the computer only on a hard, flat surface. Do not allow another hard surface, such as an adjoining optional printer, or a soft surface, such as pillows or rugs or clothing, to block airflow. Also, do not allow the AC adapter to contact the skin or a soft surface, such as pillows or rugs or clothing, during operation. The computer and the AC adapter comply with the user-accessible surface temperature limits defined by the International Standard for Safety of Information Technology Equipment (IEC 60950).

# **Table of contents**

#### 1 Product description

| 2 | 2 External component identification                 |    |
|---|-----------------------------------------------------|----|
|   | Top components                                      |    |
|   | Display components                                  | 4  |
|   | Buttons and fingerprint reader (select models only) | Ę  |
|   | Keys                                                | 6  |
|   | Lights                                              | 8  |
|   | TouchPad                                            |    |
|   | Front components                                    | 10 |
|   | Right-side components                               | 10 |
|   | Left-side components                                | 11 |
|   | Bottom components                                   | 12 |
| 3 | 3 Illustrated parts catalog                         |    |
|   | Serial number location                              | 13 |
|   | Computer major components                           | 14 |
|   | Display assembly components                         | 17 |
|   | Plastics Kit                                        | 19 |
|   | Mass storage devices                                | 20 |
|   | Miscellaneous parts                                 | 21 |
|   | Sequential part number listing                      | 22 |
| 4 | 4 Removal and replacement procedures                |    |
|   | Preliminary replacement requirements                | 24 |
|   | Tools required                                      | 24 |
|   | Service considerations                              | 24 |
|   | Plastic parts                                       | 24 |
|   | Cables and connectors                               | 25 |
|   | Drive handling                                      | 25 |
|   | Grounding guidelines                                | 26 |
|   | Electrostatic discharge damage                      | 26 |
|   | Packaging and transporting guidelines               | 27 |
|   |                                                     |    |

|                                  | Workstation guidelines         | 27                                     |
|----------------------------------|--------------------------------|----------------------------------------|
|                                  | Equipment guidelines           | 28                                     |
|                                  | Unknown user password          | 29                                     |
| Cor                              | nponent replacement procedures | 30                                     |
|                                  | Serial number                  | 30                                     |
|                                  | Computer feet                  | 31                                     |
|                                  | Battery                        | 32                                     |
|                                  | WLAN module                    | 33                                     |
|                                  | Optical drive                  | 35                                     |
|                                  | Memory module                  | 36                                     |
|                                  | Hard drive                     | 38                                     |
|                                  | Keyboard and switch cover      | 40                                     |
|                                  | Display assembly               | 43                                     |
|                                  | Top cover                      | 49                                     |
|                                  | Fingerprint reader board       | 51                                     |
|                                  | System board                   | 52                                     |
|                                  | Speakers                       | 54                                     |
|                                  | Bluetooth module               | 55                                     |
|                                  | RTC battery                    | 57                                     |
|                                  | Fan/heat sink assembly         | 58                                     |
|                                  | Processor                      | 60                                     |
| Cha<br>Nav<br>Dis<br>Res<br>Exit | rting the Setup Utility        | 62<br>63<br>63<br>64<br>64<br>64<br>64 |
| 13.:<br>Har<br>DVI<br>Sys        |                                |                                        |
| SVS                              | tem memory map specifications  | 70                                     |

|          | System I/O address specifications                                     | 72 |
|----------|-----------------------------------------------------------------------|----|
| 7 Screw  | v listing                                                             |    |
| 7 301011 | Phillips PM2.0×2.0 broadhead screw                                    | 74 |
|          | Phillips PM2.0×3.0 captive screw                                      |    |
|          | Phillips PM2.0×4.0 screw                                              |    |
|          | Phillips PM2.0×8.0 captive screw                                      |    |
|          | Phillips PM2.5×4.0 screw                                              |    |
|          | Phillips PM2.5×5.0 screw                                              |    |
|          | Phillips PM2.5×6.0 captive screw                                      |    |
|          | Phillips PM2.5×7.0 screw                                              |    |
| 8 Backı  | ıp and recovery                                                       |    |
|          | Recovering system information                                         | 85 |
|          | Creating recovery discs                                               | 85 |
|          | Backing up your information                                           | 86 |
|          | When to back up                                                       | 86 |
|          | Backup suggestions                                                    | 86 |
|          | Using system restore points                                           | 87 |
|          | When to create restore points                                         | 87 |
|          | Create a system restore point                                         | 87 |
|          | Restore to a previous date and time                                   | 87 |
|          | Performing a recovery                                                 | 88 |
|          | Recovering from the recovery discs                                    | 88 |
|          | Recovering from the dedicated recovery partition (select models only) | 88 |
| 9 Conne  | ector pin assignments                                                 |    |
|          | Audio-in (microphone)                                                 | 90 |
|          | Audio-out (headphone)                                                 | 90 |
|          | External monitor                                                      | 90 |
|          | RJ-11 (modem)                                                         | 92 |
|          | RJ-45 (network)                                                       |    |
|          | Universal Serial Bus                                                  | 93 |
| 10 Pow   | er cord set requirements                                              |    |
|          | Requirements for all countries or regions                             |    |
|          | Requirements for specific countries or regions                        | 95 |
| 11 Recy  |                                                                       |    |
|          | Battery                                                               |    |
|          | Display                                                               | 96 |

# 1 Product description

| Description                                                               |  |
|---------------------------------------------------------------------------|--|
| HP Pavilion dv3 Entertainment PC                                          |  |
|                                                                           |  |
| AMD Turion™ Ultra Dual-Core ZM-86 2.40-GHz processor (35W, 2-MB L2 cache) |  |
| AMD Turion Ultra Dual-Core ZM-84 2.30-GHz processor (35W, 2-MB L2 cache)  |  |
| AMD Turion Ultra Dual-Core ZM-82 2.20-GHz processor (35W, 2-MB L2 cache)  |  |
| AMD Turion Dual-Core RM-74 2.20-GHz processor (35W, 1-MB L2 cache)        |  |
| AMD Turion Dual-Core RM-72 2.10-GHz processor (35W, 1-MB L2 cache)        |  |
| AMD Athlon™ X2 Dual-Core QL-64 2.10-GHz processor (35W, 1-MB L2 cache)    |  |
| AMD Athlon™ X2 Dual-Core QL-62 2.00-GHz processor (35W, 1-MB L2 cache)    |  |
| Southbridge: SB700                                                        |  |
| ATI Radeon HD 3200 Graphics                                               |  |
| 13.3-inch, WXGA with BrightView                                           |  |
| 2 SODIMM slots                                                            |  |
| Customer-accessible/upgradable                                            |  |
| Supports up to 8 GB of system RAM                                         |  |
| Support for DDR2 dual-channel 800-MHz                                     |  |
| Support for:                                                              |  |
| <ul> <li>8192 MB total system memory (4096 × 2)</li> </ul>                |  |
| <ul> <li>4096 MB total system memory (2048 × 2)</li> </ul>                |  |
| <ul> <li>2048 MB total system memory (1024 × 2)</li> </ul>                |  |
| <ul> <li>1024 MB total system memory (1024 × 1, 512 × 2)</li> </ul>       |  |
| Support for 9.5-mm, 2.5-inch hard drives                                  |  |
| Support for HP ProtectSmart Hard Drive Protection                         |  |
| Support for solid state drive (SDD)                                       |  |
| Serial ATA                                                                |  |
|                                                                           |  |

| Category             | Description                                                                                                    |  |  |  |
|----------------------|----------------------------------------------------------------------------------------------------|--|--|--|
|                      | Support for the following drives:                                                                                                    |  |  |  |
|                      | • 500-GB, 5400-rpm                                                                                                    |  |  |  |
|                      | • 400-GB, 5400-rpm                                                                                                    |  |  |  |
|                      | • 320-GB, 5400-rpm                                                                                                    |  |  |  |
|                      | • 250-GB, 5400-rpm                                                                                                    |  |  |  |
|                      | • 160-GB, 5400-rpm                                                                                                    |  |  |  |
| Optical drives       | MultiBay II                                                                                                    |  |  |  |
|                      | Serial ATA                                                                                                    |  |  |  |
|                      | 9.5-mm tray-load or slot-load                                                                                                    |  |  |  |
|                      | Support for:                                                                                                    |  |  |  |
|                      | DVD±RW and CD-RW SuperMulti Double-Layer Combo Drive                                                                                                    |  |  |  |
| Camera               | Low-light VGA camera with activity light                                                                                                    |  |  |  |
|                      | Fixed (no tilt)                                                                                                    |  |  |  |
| Microphone           | Dual-array digital microphones                                                                                                    |  |  |  |
| Audio                | HP-branded Altec Lansing speakers                                                                                                    |  |  |  |
| Ethernet             | Integrated 10/100/1000 network interface card (NIC)                                                                                                    |  |  |  |
|                      | Ethernet cable not included                                                                                                    |  |  |  |
| Wireless             | Integrated wireless local area network (WLAN) options by way of wireless module:                                                                                   |  |  |  |
|                      | Broadcom 4322AGN 802.11a/b/g/n                                                                                                    |  |  |  |
|                      | Broadcom 802.11b/g                                                                                                    |  |  |  |
| External media cards | Secure Digital (SD) Memory Card, MultiMediaCard (MMC), Memory Stick (MS), Memory Stick Pro (MSP), xD-Picture Card (XD)                                             |  |  |  |
|                      | Support for miniature versions of SD, MMC, and MS Duo with adapter (adapter is not included)                                                                       |  |  |  |
|                      | ExpressCard slot                                                                                                    |  |  |  |
| Ports                | Audio-in (stereo microphone)                                                                                                    |  |  |  |
|                      | Audio-out (stereo headphone)                                                                                                    |  |  |  |
|                      | Consumer infrared                                                                                                    |  |  |  |
|                      | Extended serial advanced technology (eSATA)                                                                                                    |  |  |  |
|                      | High Definition Multimedia Interface (HDMI) version 1.3 supporting 1080p with High-bandwidth Digital Content Protection (HDCP) key                                 |  |  |  |
|                      | RJ-45 (Ethernet, includes link and activity lights)                                                                                                    |  |  |  |
|                      | USB (2)                                                                                                    |  |  |  |
|                      | VGA (Dsub, 15-pin) supporting 1600 × 1200 external resolution @ 75 Hz, hot plug/unplug, and autodetect for correct output to wide-aspect vs. standard-aspect video |  |  |  |
|                      | 2-pin, 65-W AC power                                                                                                    |  |  |  |

| Category                  | Description                                                                                                    |  |
|---------------------------|----------------------------------------------------------------------------------------------------|--|
| Docking                   | No docking                                                                                                    |  |
| Keyboard/pointing devices | 33.80-cm (13.3-inch) keyboard                                                                                     |  |
|                           | TouchPad                                                                                                    |  |
|                           | 2-way scroll                                                                                                    |  |
|                           | Taps enabled as default                                                                                           |  |
| Power requirements        | 9-cell, 83-Wh, 2.55-Ah Li-ion battery                                                                             |  |
|                           | 6-cell, 55-Wh, 2.55-Ah Li-ion battery                                                                             |  |
|                           | 65-W HP Smart Adapter with localized cable plug support (2-wire plug with ground pin supports 2-pin DC connector) |  |
| Security                  | Security cable slot                                                                                               |  |
|                           | Fingerprint reader with Digital Persona software support                                                          |  |
| Operating system          | Preinstalled:                                                                                                    |  |
|                           | Windows Vista® Business (32-bit)                                                                                  |  |
|                           | Windows Vista Ultimate (64-bit)                                                                                   |  |
|                           | Windows Vista Premium (32-bit and 64-bit)                                                                         |  |
| Serviceability            | End-user replaceable parts:                                                                                       |  |
|                           | AC adapter                                                                                                    |  |
|                           | Battery (system)                                                                                                  |  |
|                           | Hard drive                                                                                                    |  |
|                           | Memory module                                                                                                    |  |
| Optical drive             |                                                                                                    |  |
|                           |                                                                                                    |  |

# 2 External component identification

### **Top components**

#### **Display components**

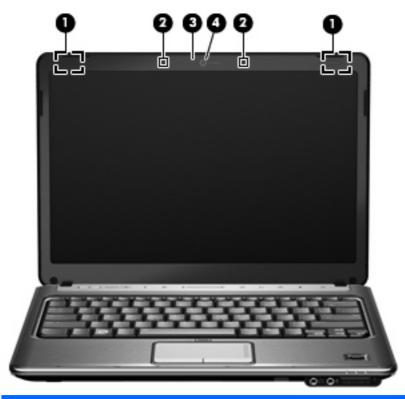

| Component |                          | Description                                                  |
|-----------|--------------------------|--------------------------------------------------------------|
| (1)       | Wireless antennae (2)*   | Send and receive wireless signals to communicate with WLANs. |
| (2)       | Internal microphones (2) | Record sound.                                                |
| (3)       | Webcam light             | On: The webcam is in use.                                    |
| (4)       | Webcam                   | Records audio and video and captures still photographs.      |
|           |                          |                                                              |

<sup>\*</sup>The antennae are not visible from the outside of the computer. For optimal transmission, keep the areas immediately around the antennae free from obstructions. To see wireless regulatory notices, refer to the section of the Regulatory, Safety and Environmental Notices that applies to your country or region. These notices are located in Help and Support.

### **Buttons and fingerprint reader (select models only)**

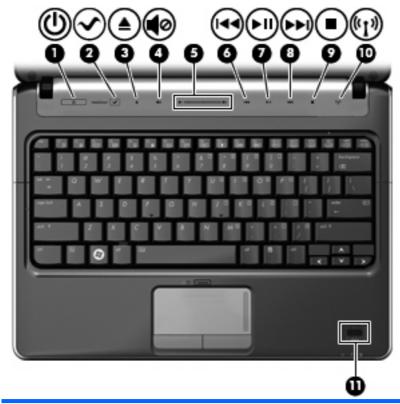

| Component |                    | Des         | Description                                                                                                    |  |
|-----------|--------------------|-------------|----------------------------------------------------------------------------------------------------|--|
| (1)       | Power button*      | •           | When the computer is off, press the button to turn on the computer.                                                                                                    |  |
|           |                    | •           | When the computer is on, press the button briefly to initiate Sleep.                                                                                                    |  |
|           |                    | •           | When the computer is in the Sleep state, press the button briefly to exit Sleep.                                                                                                    |  |
|           |                    | •           | When the computer is in Hibernation, press the button briefly to exit Hibernation.                                                                                                    |  |
|           |                    | pro         | ne computer has stopped responding and Windows® shutdown cedures are ineffective, press and hold the power button for at st 5 seconds to turn off the computer.                                                                               |  |
|           |                    |             | learn more about your power settings, select <b>Start &gt; Control</b> nel > <b>System and Maintenance &gt; Power Options</b> .                                                                                                    |  |
| (2)       | MediaSmart button  | Lau         | unches HP MediaSmart when the computer is on.                                                                                                    |  |
| (3)       | Eject button       | Eje         | cts the CD, DVD, or BD.                                                                                                    |  |
| (4)       | Volume mute button | Mu          | tes and restores speaker sound.                                                                                                    |  |
| (5)       | Volume scroll zone | voli<br>min | usts speaker volume. Slide your finger to the left to decrease ume and to the right to increase volume. You can also tap the lus (-) sign on the scroll zone to decrease volume, or tap the s (+) sign on the scroll zone to increase volume. |  |

| Component |                                         | Description                                                                                      |  |
|-----------|-----------------------------------------|--------------------------------------------------------------------------------------------------|--|
| (6)       | Previous/rewind button                  | <ul> <li>Plays the previous track or chapter when the button is<br/>pressed once.</li> </ul>     |  |
|           |                                         | <ul> <li>Rewinds media when the button is pressed in combination<br/>with the fn key.</li> </ul> |  |
| (7)       | Play/pause button                       | Plays or pauses media.                                                                           |  |
| (8)       | Next/fast forward button                | <ul> <li>Plays the next track or chapter when the button is pressed<br/>once.</li> </ul>         |  |
|           |                                         | <ul> <li>Fast forwards media when pressed in combination with the<br/>fn key.</li> </ul>         |  |
| (9)       | Stop button                             | Stops playback.                                                                                  |  |
| (10)      | Wireless button                         | Turns the wireless feature on or off but does not create a wireless connection.                  |  |
|           |                                         | <b>NOTE:</b> To establish a wireless connection, a wireless network must already be set up.      |  |
| (11)      | Fingerprint reader (select models only) | Allows a fingerprint logon to Windows, instead of a password logon.                              |  |

### Keys

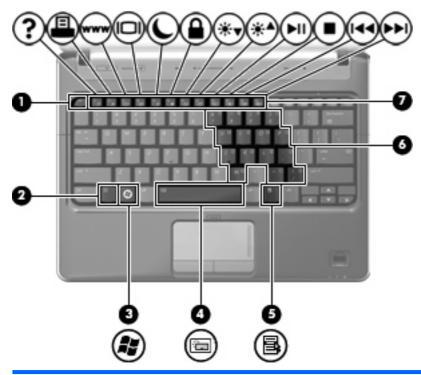

| Component |         | Description                                                              |
|-----------|---------|--------------------------------------------------------------------------|
| (1)       | esc key | Displays system information when pressed in combination with the fn key. |

| Component |                              | Description                                                                                               |
|-----------|------------------------------|----------------------------------------------------------------------------------------------------|
| (2)       | fn key                       | Executes frequently used system functions when pressed in combination with a function key or the esc key. |
| (3)       | Windows logo key             | Displays the Windows Start menu.                                                                          |
| (4)       | Spacebar                     | Turns the keyboard lights on and off when pressed in combination with the fn key (select models only).    |
| (5)       | Windows applications key     | Displays a shortcut menu for items beneath the pointer.                                                   |
| (6)       | Embedded numeric keypad keys | Can be used like the keys on an external numeric keypad.                                                  |
| (7)       | Function keys                | Execute frequently used system functions when pressed in combination with the fn key.                     |

### Lights

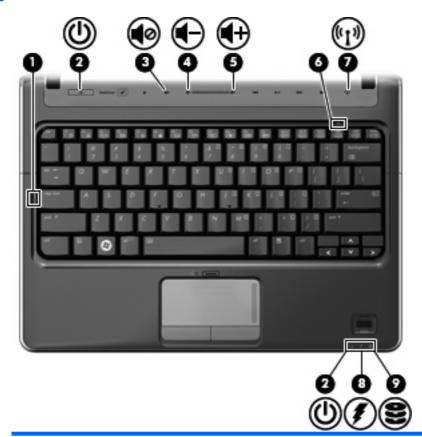

| Component |                   | Description                                                                                                    |
|-----------|-------------------|----------------------------------------------------------------------------------------------------|
| (1)       | Caps lock light   | On: Caps lock is on.                                                                                                    |
| (2)       | Power lights (2)* | On: The computer is on.                                                                                                   |
|           |                   | Blinking: The computer is in the Sleep state.                                                                             |
|           |                   | Off: The computer is off or in Hibernation.                                                                               |
| (3)       | Volume mute light | White: Computer sound is on.                                                                                              |
|           |                   | Amber: Computer sound is off.                                                                                             |
| (4)       | Volume down light | On: The volume scroll zone is being used to decrease speaker volume.                                                      |
| (5)       | Volume up light   | On: The volume scroll zone is being used to increase speaker volume.                                                      |
| (6)       | Num lock light    | On: Num lock is on or the embedded numeric keypad is enabled.                                                             |
| (7)       | Wireless light    | On: An integrated wireless device, such as a wireless local area network (WLAN) device and/or a Bluetooth® device, is on. |
|           |                   | Off: All wireless devices are off.                                                                                        |

| Component |               | Description |                                                                                                    |
|-----------|---------------|-------------|----------------------------------------------------------------------------------------------------|
| (8)       | Battery light | •           | On: A battery is charging.  Blinking: A battery that is the only available power source has reached a low battery level. When the battery reaches a critical battery level, the battery light begins blinking rapidly.  Off: If the computer is plugged into an external power source, the light is turned off when all batteries in the computer are fully charged. If the computer is not plugged into an external power source, the light stays off until the battery reaches a low battery level. |
| (9)       | Drive light   | Blin        | king: The hard drive or optical drive is being accessed.                                                                                                    |

<sup>\*</sup>The 2 power lights display the same information. The light on the power button is visible only when the computer is open. The power light on the front of the computer is visible whether the computer is open or closed.

### **TouchPad**

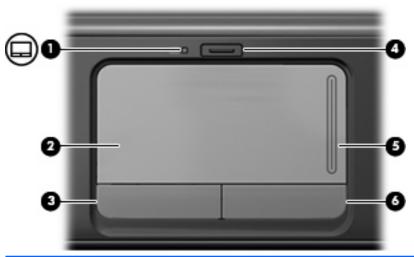

| Component |                        | Description                                                     |
|-----------|------------------------|-----------------------------------------------------------------|
| (1)       | TouchPad light         | White: TouchPad is enabled.                                     |
|           |                        | Amber: TouchPad is disabled.                                    |
| (2)       | TouchPad*              | Moves the pointer and selects or activates items on the screen. |
| (3)       | Left TouchPad button*  | Functions like the left button on an external mouse.            |
| (4)       | TouchPad on/off button | Enables/disables the TouchPad.                                  |
| (5)       | TouchPad scroll zone   | Scrolls up or down.                                             |
| (6)       | Right TouchPad button* | Functions like the right button on an external mouse.           |

<sup>\*</sup>This table describes factory settings. To view and change pointing device preferences, select **Start > Control Panel > Hardware and Sound > Mouse**.

### **Front components**

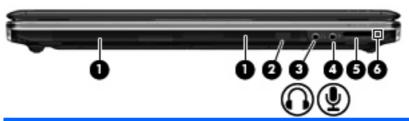

| Com | oonent                     | Description                                                                                                    |  |
|-----|----------------------------|----------------------------------------------------------------------------------------------------|--|
| (1) | Speakers (2)               | Produce sound.                                                                                                    |  |
| (2) | Consumer infrared lens     | Receives a signal from the remote control (provided with select models only).                                           |  |
| (3) | Audio-out (headphone) jack | Produce sound when connected to optional powered stereo speakers, headphones, ear buds, a headset, or television audio. |  |
| (4) | Audio-in (microphone) jack | Connects an optional computer headset microphone, stereo array microphone, or monaural microphone.                      |  |
| (5) | Digital Media Slot         | Supports the following digital card formats:                                                                            |  |
|     |                            | Memory Stick (MS)                                                                                                    |  |
|     |                            | Memory Stick Pro (MSP)                                                                                                  |  |
|     |                            | MultiMediaCard (MMC)                                                                                                    |  |
|     |                            | Secure Digital (SD) Memory Card                                                                                         |  |
|     |                            | Secure Digital High Capacity (SDHC) Memory Card                                                                         |  |
|     |                            | xD-Picture Card (XD)                                                                                                    |  |
|     |                            | xD-Picture Card (XD) Type H                                                                                             |  |
|     |                            | xD-Picture Card (XD) Type M                                                                                             |  |
| (6) | Digital Media Slot light   | On: The Digital Media Slot is in use.                                                                                   |  |

### **Right-side components**

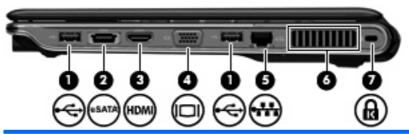

| Component |                | Description                                                                                                    |  |
|-----------|----------------|----------------------------------------------------------------------------------------------------|--|
| (1)       | USB ports (2)  | Connect optional USB devices.                                                                                          |  |
| (2)       | eSATA/USB port | Connects a high-performance eSATA component, such as an eSATA external hard drive, or connects an optional USB device. |  |

| Component |                                | Description                                                                                                    |
|-----------|--------------------------------|----------------------------------------------------------------------------------------------------|
| (3)       | HDMI port (select models only) | Connects an optional video or audio device, such as a highdefinition television, or any compatible digital or audio component.                                                             |
|           |                                | <b>NOTE:</b> Depending on your computer model, the computer may include an HDMI port or a USB port at this location.                                                                       |
| (4)       | External monitor port          | Connects an external VGA monitor or projector.                                                                                                    |
| (5)       | RJ-45 (network) jack           | Connects a network cable.                                                                                                    |
| (6)       | Vent                           | Enables airflow to cool internal components.                                                                                                    |
|           |                                | <b>NOTE:</b> The computer fan starts up automatically to cool internal components and prevent overheating. It is normal for the internal fan to cycle on and off during routine operation. |
| (7)       | Security cable slot            | Attaches an optional security cable to the computer.                                                                                                    |
|           |                                | <b>NOTE:</b> The security cable is designed to act as a deterrent, but it may not prevent the computer from being mishandled or stolen.                                                    |

# **Left-side components**

NOTE: Your computer may look slightly different from the illustration in this section.

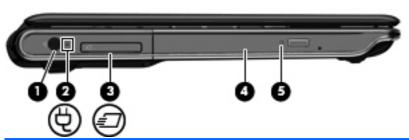

| Component |                     | Description                                                                                                    |  |
|-----------|---------------------|----------------------------------------------------------------------------------------------------|--|
| (1)       | Power connector     | Connects an AC adapter.                                                                                                    |  |
| (2)       | AC adapter light    | <ul><li>On: The computer is connected to external power.</li><li>Off: The computer is not connected to external power.</li></ul> |  |
| (3)       | ExpressCard slot    | Supports an optional ExpressCard/34 module.                                                                                      |  |
| (4)       | Optical drive       | Reads optical discs and, on select models, also writes to optical discs.                                                         |  |
| (5)       | Optical drive light | Blinking: The optical drive is being accessed.                                                                                   |  |

### **Bottom components**

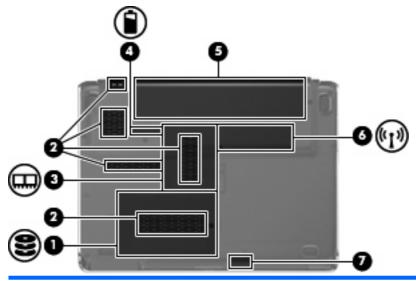

| Component |                             | Description                                                                                                    |  |
|-----------|-----------------------------|----------------------------------------------------------------------------------------------------|--|
| (1)       | Hard drive bay              | Holds the hard drive.                                                                                                    |  |
| (2)       | Vents (5)                   | Enable airflow to cool internal components.                                                                                                    |  |
|           |                             | <b>NOTE:</b> The computer fan starts up automatically to cool internal components and prevent overheating. It is normal for the internal fan to cycle on and off during routine operation.                                                                                                    |  |
| (3)       | Memory module compartment   | Contains the memory module slots.                                                                                                    |  |
| (4)       | Battery release latch       | Releases the battery from the battery bay.                                                                                                    |  |
| (5)       | Battery bay                 | Holds the battery.                                                                                                    |  |
| (6)       | Wireless module compartment | Holds a wireless LAN module.                                                                                                    |  |
|           |                             | <b>NOTE:</b> To prevent an unresponsive system, replace the wireless module only with a wireless module authorized for use in the computer by the governmental agency that regulates wireless devices in your country or region. If you replace the module and then receive a warning message, remove the module to restore computer functionality, and then contact technical support through Help and Support. |  |
| (7)       | Bluetooth compartment       | Contains a Bluetooth device.                                                                                                    |  |

# 3 Illustrated parts catalog

#### **Serial number location**

When ordering parts or requesting information, provide the computer serial number and model number located on the service tag.

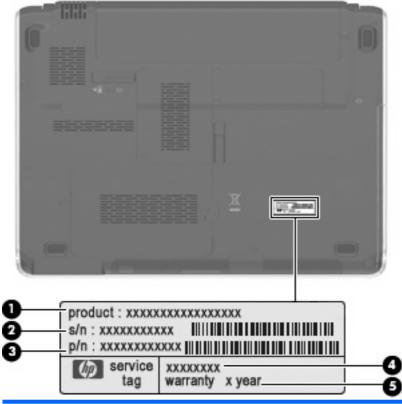

| Component |                                  | Description                                                                                                    |  |
|-----------|----------------------------------|----------------------------------------------------------------------------------------------------|--|
| (1)       | Product name                     | This is the product name affixed to the front of the computer.                                                                                                    |  |
| (2)       | Serial number (s/n)              | This is an alphanumeric identifier that is unique to each product.                                                                                                    |  |
| (3)       | Part number/Product number (p/n) | This number provides specific information about the product's hardware components. The part number helps a service technician to determine what components and parts are needed. |  |
| (4)       | Model description                | This is the number used to locate documents, drivers, and support for the computer.                                                                                              |  |
| (5)       | Warranty period                  | This number describes the duration of the warranty period for the computer.                                                                                                    |  |

# **Computer major components**

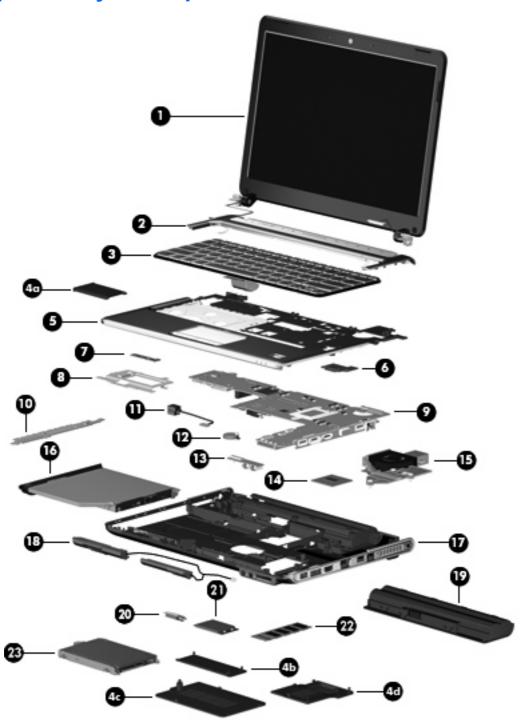

| Item | Description                                                                                                    | Spare part number |
|------|----------------------------------------------------------------------------------------------------|-------------------|
| (1)  | <b>13.3-inch, WXGA BrightView display assembly</b> (includes camera/microphone module, camera/microphone module cable, 2 microphones, and 2 wireless antenna transceivers and cables) | 506155-001        |
| (2)  | Switch cover (includes: power button board and cable, LED board and cable)                                                                                                    | 506240-001        |

| Item | Description                                                                                                    | Spare part number |
|------|----------------------------------------------------------------------------------------------------|-------------------|
| (3)  | Keyboard                                                                                                    |                   |
|      | For use in Canada                                                                                                 | 507091-121        |
|      | For use in the United States                                                                                      | 507091-001        |
|      | For use in the United States (with backlight)                                                                     | 507092-001        |
|      | Plastics Kit (see Plastics Kit on page 19 for more information)                                                   | 506953-001        |
| (4a) | ExpressCard slot bezel                                                                                            |                   |
| (4b) | Wireless module compartment cover                                                                                 |                   |
| (4c) | Hard drive cover                                                                                                  |                   |
| (4d) | Memory module compartment cover                                                                                   |                   |
| (5)  | <b>Top cover</b> (includes TouchPad and cable, fingerprint reader board cable, and caps lock LED board and cable) | 506241-001        |
| (6)  | Fingerprint reader board (includes fingerprint reader board cable, not illustrated)                               | 506962-001        |
| (7)  | TouchPad on/off button board                                                                                      | 506957-001        |
| (8)  | TouchPad bracket                                                                                                  | 507885-001        |
| (9)  | System board (includes replacement thermal material and power connector cable)                                    | 506147-001        |
| (10) | LED bracket                                                                                                    | 507886-001        |
| (11) | Power connector                                                                                                   | 507094-001        |
| (12) | RTC battery                                                                                                    | 486835-001        |
| (13) | Audio board (includes audio board cable, not illustrated)                                                         | 507093-001        |
| (14) | Processor (includes replacement thermal material)                                                                 |                   |
|      | AMD Turion Ultra Dual-Core ZM-86 2.40-GHz processor (35W, 2-MB L2 cache)                                          | 506148-001        |
|      | AMD Turion Ultra Dual-Core ZM-84 2.30-GHz processor (35W, 2-MB L2 cache)                                          | 506149-001        |
|      | AMD Turion Ultra Dual-Core ZM-82 2.20-GHz processor (35W, 2-MB L2 cache)                                          | 506150-001        |
|      | AMD Turion Dual-Core RM-74 2.20-GHz processor (35W, 1-MB L2 cache)                                                | 506151-001        |
|      | AMD Turion Dual-Core RM-72 2.10-GHz processor (35W, 1-MB L2 cache)                                                | 506152-001        |
|      | AMD Athlon X2 Dual-Core QL-64 2.10-GHz processor (35W, 1-MB L2 cache)                                             | 506153-001        |
|      | AMD Athlon X2 Dual-Core QL-62 2.00-GHz processor (35W, 1-MB L2 cache)                                             | 506154-001        |
| (15) | Fan and heat sink (includes heat sink retention clip and replacement thermal material)                            | 506960-001        |
| (16) | Optical drive (includes bezel and bracket)                                                                        |                   |
|      | DVD±RW and CD-RW SuperMulti Double-Layer Combo Drive (tray-load)                                                  | 506234-001        |
|      | DVD±RW and CD-RW SuperMulti Double-Layer Combo Drive (slot-load)                                                  | 506235-001        |
| (17) | Base enclosure (for tray-load optical drive)                                                                      | 506938-001        |
|      | Base enclosure (for slot-load optical drive)                                                                      | 506239-001        |
|      | Rubber Foot Kit (not illustrated, includes 4 base enclosure rubber feet)                                          | 507887-001        |
| (18) | Speakers                                                                                                    | 506955-001        |

| Item | Description                                                                                                    | Spare part number |
|------|----------------------------------------------------------------------------------------------------|-------------------|
| (19) | Battery                                                                                                    |                   |
|      | 9-cell, 83-Wh, 2.55-Ah Li-ion                                                                                                    | 506238-001        |
|      | 6-cell, 55-Wh, 2.55-Ah Li-ion                                                                                                    | 506237-001        |
| (20) | Bluetooth module                                                                                                    | 398393-002        |
|      | NOTE: The Bluetooth module spare part kit does not include a Bluetooth module cable. The Bluetooth module cable is included in the Cable Kit, spare part number 486847-001. |                   |
| (21) | WLAN module                                                                                                    |                   |
|      | Broadcom 802.11b/g WLAN module                                                                                                    | 459263-001        |
|      | Broadcom 4322AGN 802.11a/b/g/n WLAN module                                                                                                    | 487330-001        |
| (22) | Memory module                                                                                                    |                   |
|      | 4096-MB (PC2-6400, 800-MHz, DDR2)                                                                                                    | 506934-001        |
|      | 2048-MB (PC2-6400, 800-MHz, DDR2)                                                                                                    | 506933-001        |
|      | 1024-MB (PC2-6400, 800-MHz, DDR2)                                                                                                    | 506932-001        |
| (23) | Hard drive (includes bracket)                                                                                                    |                   |
|      | 500-GB, 5400-rpm                                                                                                    | 506232-001        |
|      | 400-GB, 5400-rpm                                                                                                    | 512225-001        |
|      | 320-GB, 5400-rpm                                                                                                    | 506231-001        |
|      | 250-GB, 5400-rpm                                                                                                    | 506230-001        |
|      | 160-GB, 5400-rpm                                                                                                    | 506229-001        |
|      | Hard Drive Kit (not illustrated, includes hard drive bracket and screws)                                                                                                    | 506935-001        |

# **Display assembly components**

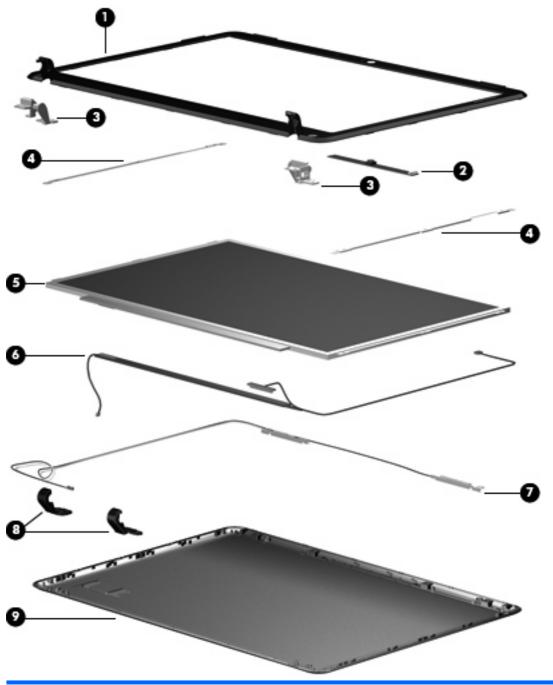

| Item | Description                                                | Spare part number |
|------|------------------------------------------------------------|-------------------|
| (1)  | Display bezel                                              | 506222-001        |
| (2)  | Camera/microphone module                                   | 506930-001        |
| (3)  | Display Hinge Kit (includes left and right display hinges) | 506223-001        |
| (4)  | Display Bracket Kit                                        | 506931-001        |
| (5)  | 13.3-inch, WXGA BrightView display panel                   | 506156-001        |

| Item | Description                                                                                                    | Spare part number |
|------|----------------------------------------------------------------------------------------------------|-------------------|
| (6)  | <b>Display Cable Kit</b> (includes 3 wireless antenna transceivers and cables and display panel cable)         | 506226-001        |
| (7)  | Camera/microphone module cable (included in the Display Cable Kit)                                             | 506226-001        |
| (8)  | Display hinge covers                                                                                           | 506224-001        |
| (9)  | Display enclosure                                                                                              | 506225-001        |
|      | <b>Display Rubber Kit</b> (not illustrated; includes display bezel screw covers and display bezel bumper pads) | 506227-001        |
|      | Display Screw Kit (not illustrated)                                                                            | 506228-001        |

### **Plastics Kit**

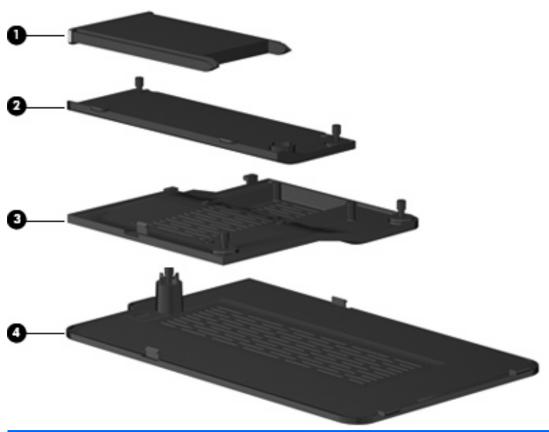

| Item | Description                                                      | Spare part number |
|------|------------------------------------------------------------------|-------------------|
|      | Plastics Kit                                                     | 506953-001        |
| (1)  | ExpressCard slot bezel                                           |                   |
| (2)  | Wireless module compartment cover                                |                   |
| (3)  | Memory module compartment cover                                  |                   |
| (4)  | Hard drive cover (includes 1 captive screw, secured by a C-clip) |                   |

### **Mass storage devices**

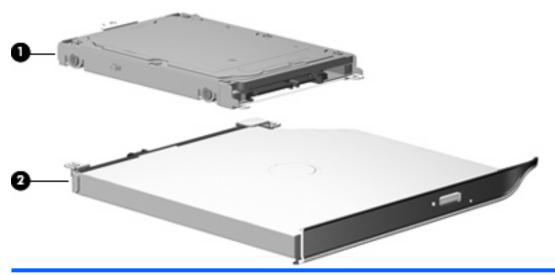

| Item | Description                                                              | Spare part number |  |
|------|--------------------------------------------------------------------------|-------------------|--|
| (1)  | Hard drive (includes bracket)                                            |                   |  |
|      | 500-GB, 5400-rpm                                                         | 506232-001        |  |
|      | 400-GB, 5400-rpm                                                         | 512225-001        |  |
|      | 320-GB, 5400-rpm                                                         | 506231-001        |  |
|      | 250-GB, 5400-rpm                                                         | 506230-001        |  |
|      | 160-GB, 5400-rpm                                                         | 506229-001        |  |
|      | Hard Drive Kit (not illustrated, includes hard drive bracket and screws) | 506935-001        |  |
| (2)  | Optical drive (includes bezel and bracket)                               |                   |  |
|      | DVD±RW and CD-RW SuperMulti Double-Layer Combo Drive (tray-load)         | 506234-001        |  |
|      | DVD±RW and CD-RW SuperMulti Double-Layer Combo Drive (slot-load)         | 506235-001        |  |

### **Miscellaneous parts**

| Description                                   | Spare part number |
|-----------------------------------------------|-------------------|
| 65-W PFC HP Smart Adapter                     | 463958-001        |
| Remote control (fits inside ExpressCard slot) | 465539-002        |
| Power cord                                    | 490371-001        |
| Screw Kit                                     | 506961-001        |

- Phillips PM2.0×2.0 broadhead screw
- Phillips PM2.0×3.0 screw
- Phillips PM2.0×4.0 screw
- Phillips PM2.0×8.0 captive screw
- Phillips PM2.5×4.0 screw
- Phillips PM2.5×5.0 screw
- Phillips PM2.5×6.0 captive screw
- Phillips PM2.5×7.0 screw

# **Sequential part number listing**

| Spare part number | Description                                                                                                    |
|-------------------|----------------------------------------------------------------------------------------------------|
| 398393-002        | Bluetooth module (includes double-sided tape)                                                                                                    |
| 459263-001        | Broadcom 802.11b/g WLAN module                                                                                                    |
| 463958-001        | 65-W PFC HP Smart Adapter                                                                                                    |
| 465539-002        | Remote control (fits inside ExpressCard slot)                                                                                                    |
| 486835-001        | RTC battery                                                                                                    |
| 486847-001        | Cable Kit                                                                                                    |
| 487330-001        | Broadcom 4322AGN 802.11a/b/g/n WLAN module                                                                                                    |
| 490371-001        | Power cord for use in the United States                                                                                                    |
| 506147-001        | System board (includes replacement thermal material and power connector cable)                                                                                                 |
| 506148-001        | AMD Turion Ultra Dual-Core ZM-86 2.40-GHz processor (35W, 2-MB L2 cache)                                                                                                    |
| 506149-001        | AMD Turion Ultra Dual-Core ZM-84 2.30-GHz processor (35W, 2-MB L2 cache)                                                                                                    |
| 506150-001        | AMD Turion Ultra Dual-Core ZM-82 2.20-GHz processor (35W, 2-MB L2 cache)                                                                                                    |
| 506151-001        | AMD Turion Dual-Core RM-74 2.20-GHz processor (35W, 1-MB L2 cache)                                                                                                    |
| 506152-001        | AMD Turion Dual-Core RM-72 2.10-GHz processor (35W, 1-MB L2 cache)                                                                                                    |
| 506153-001        | AMD Athlon X2 Dual-Core QL-64 2.10-GHz processor (35W, 1-MB L2 cache)                                                                                                    |
| 506154-001        | AMD Athlon X2 Dual-Core QL-62 2.00-GHz processor (35W, 1-MB L2 cache)                                                                                                    |
| 506155-001        | 13.3-inch, WXGA BrightView display assembly (includes camera/microphone module, camera/microphone module cable, 2 microphones, and 2 wireless antenna transceivers and cables) |
| 506156-001        | 13.3-inch, WXGA BrightView display panel                                                                                                    |
| 506222-001        | Display bezel                                                                                                    |
| 506223-001        | Display Hinge Kit (includes left and right display hinges)                                                                                                    |
| 506224-001        | Display hinge covers                                                                                                    |
| 506225-001        | Display enclosure                                                                                                    |
| 506226-001        | Display Cable Kit (includes 3 wireless antenna transceivers and cables and display panel cable)                                                                                |
| 506227-001        | Display Rubber Kit (includes display bezel screw covers and display bezel bumper pads)                                                                                         |
| 506228-001        | Display Screw Kit                                                                                                    |
| 506229-001        | 160-GB, 5400-rpm hard drive (includes bracket)                                                                                                    |
| 506230-001        | 250-GB, 5400-rpm hard drive (includes bracket)                                                                                                    |
| 506231-001        | 320-GB, 5400-rpm hard drive (includes bracket)                                                                                                    |
| 506232-001        | 500-GB, 5400-rpm hard drive (includes bracket)                                                                                                    |
| 506234-001        | DVD±RW and CD-RW Super Multi Double-Layer Combo Drive (tray-load)                                                                                                    |
| 506235-001        | DVD±RW and CD-RW Super Multi Double-Layer Combo Drive (slot-load)                                                                                                    |

| Spare part number | Description                                                                                                |
|-------------------|----------------------------------------------------------------------------------------------------|
| 506237-001        | 6-cell, 55-Wh, 2.55-Ah Li-ion battery                                                                      |
| 506238-001        | 9-cell, 83-Wh, 2.55-Ah Li-ion battery                                                                      |
| 506239-001        | Base enclosure (for slot-loading optical drive)                                                            |
| 506240-001        | Switch cover (includes LED board and cable)                                                                |
| 506241-001        | Top cover (includes TouchPad and cable, fingerprint reader board cable, and caps lock LED board and cable) |
| 506930-001        | Camera/microphone module                                                                                   |
| 506931-001        | Display Bracket Kit                                                                                        |
| 506932-001        | 1024-MB (PC2-6400, 800-MHz, DDR2) memory module                                                            |
| 506933-001        | 2048-MB (PC2-6400, 800-MHz, DDR2) memory module                                                            |
| 506934-001        | 4096-MB (PC2-6400, 800-MHz, DDR2) memory module                                                            |
| 506935-001        | Hard Drive Kit (includes hard drive bracket and screws)                                                    |
| 506938-001        | Base enclosure (for tray-loading optical drive)                                                            |
| 506953-001        | Plastics Kit                                                                                               |
| 506955-001        | Speakers                                                                                                   |
| 506957-001        | TouchPad on/off button board                                                                               |
| 506960-001        | Fan and heat sink (includes heat sink retention clip and replacement thermal material)                     |
| 506961-001        | Screw Kit                                                                                                  |
| 506962-001        | Fingerprint reader board (includes fingerprint reader board cable)                                         |
| 507091-001        | Keyboard for use in the United States                                                                      |
| 507091-121        | Keyboard for use in Canada                                                                                 |
| 507092-001        | Keyboard (with backlight) for use in the United States                                                     |
| 507093-001        | Audio board (includes audio board cable)                                                                   |
| 507094-001        | Power connector                                                                                            |
| 507885-001        | TouchPad bracket                                                                                           |
| 507886-001        | LED bracket                                                                                                |
| 507887-001        | Rubber Foot Kit (includes 4 base enclosure rubber feet)                                                    |
| 512225-001        | 400-GB, 5400-rpm hard drive (includes bracket)                                                             |

# 4 Removal and replacement procedures

### **Preliminary replacement requirements**

#### **Tools required**

You will need the following tools to complete the removal and replacement procedures:

- Flat-bladed screwdriver
- Magnetic screwdriver
- Phillips P0 and P1 screwdrivers

#### Service considerations

The following sections include some of the considerations that you must keep in mind during disassembly and assembly procedures.

NOTE: As you remove each subassembly from the computer, place the subassembly (and all accompanying screws) away from the work area to prevent damage.

#### **Plastic parts**

△ CAUTION: Using excessive force during disassembly and reassembly can damage plastic parts. Use care when handling the plastic parts. Apply pressure only at the points designated in the maintenance instructions.

#### **Cables and connectors**

△ CAUTION: When servicing the computer, be sure that cables are placed in their proper locations during the reassembly process. Improper cable placement can damage the computer.

Cables must be handled with extreme care to avoid damage. Apply only the tension required to unseat or seat the cables during removal and insertion. Handle cables by the connector whenever possible. In all cases, avoid bending, twisting, or tearing cables. Be sure that cables are routed in such a way that they cannot be caught or snagged by parts being removed or replaced. Handle flex cables with extreme care; these cables tear easily.

#### **Drive handling**

△ **CAUTION:** Drives are fragile components that must be handled with care. To prevent damage to the computer, damage to a drive, or loss of information, observe these precautions:

Before removing or inserting a hard drive, shut down the computer. If you are unsure whether the computer is off or in Hibernation, turn the computer on, and then shut it down through the operating system.

Before handling a drive, be sure that you are discharged of static electricity. While handling a drive, avoid touching the connector.

Before removing a diskette drive or optical drive, be sure that a diskette or disc is not in the drive and be sure that the optical drive tray is closed.

Handle drives on surfaces covered with at least one inch of shock-proof foam.

Avoid dropping drives from any height onto any surface.

After removing a hard drive, an optical drive, or a diskette drive, place it in a static-proof bag.

Avoid exposing a hard drive to products that have magnetic fields, such as monitors or speakers.

Avoid exposing a drive to temperature extremes or liquids.

If a drive must be mailed, place the drive in a bubble pack mailer or other suitable form of protective packaging and label the package "FRAGILE."

#### **Grounding guidelines**

#### **Electrostatic discharge damage**

Electronic components are sensitive to electrostatic discharge (ESD). Circuitry design and structure determine the degree of sensitivity. Networks built into many integrated circuits provide some protection, but in many cases, ESD contains enough power to alter device parameters or melt silicon junctions.

A discharge of static electricity from a finger or other conductor can destroy static-sensitive devices or microcircuitry. Even if the spark is neither felt nor heard, damage may have occurred.

An electronic device exposed to ESD may not be affected at all and can work perfectly throughout a normal cycle. Or the device may function normally for a while, then degrade in the internal layers, reducing its life expectancy.

△ **CAUTION**: To prevent damage to the computer when you are removing or installing internal components, observe these precautions:

Keep components in their electrostatic-safe containers until you area ready to install them.

Use nonmagnetic tools.

Before touching an electronic component, discharge static electricity by using the guidelines described in this section.

Avoid touching pins, leads, and circuitry. Handle electronic components as little as possible.

If you remove a component, place it in an electrostatic-safe container.

The following table shows how humidity affects the electrostatic voltage levels generated by different activities.

△ CAUTION: A product can be degraded by as little as 700 V.

| Typical electrostatic voltage levels |                   |          |         |
|--------------------------------------|-------------------|----------|---------|
|                                      | Relative humidity |          |         |
| Event                                | 10%               | 40%      | 55%     |
| Walking across carpet                | 35,000 V          | 15,000 V | 7,500 V |
| Walking across vinyl floor           | 12,000 V          | 5,000 V  | 3,000 V |
| Motions of bench worker              | 6,000 V           | 800 V    | 400 V   |
| Removing DIPS from plastic tube      | 2,000 V           | 700 V    | 400 V   |
| Removing DIPS from vinyl tray        | 11,500 V          | 4,000 V  | 2,000 V |
| Removing DIPS from Styrofoam         | 14,500 V          | 5,000 V  | 3,500 V |
| Removing bubble pack from PCB        | 26,500 V          | 20,000 V | 7,000 V |
| Packing PCBs in foam-lined box       | 21,000 V          | 11,000 V | 5,000 V |

#### Packaging and transporting guidelines

Follow these grounding guidelines when packaging and transporting equipment:

- To avoid hand contact, transport products in static-safe tubes, bags, or boxes.
- Protect ESD-sensitive parts and assemblies with conductive or approved containers or packaging.
- Keep ESD-sensitive parts in their containers until the parts arrive at static-free workstations.
- Place items on a grounded surface before removing items from their containers.
- Always be properly grounded when touching a component or assembly.
- Store reusable ESD-sensitive parts from assemblies in protective packaging or nonconductive foam.
- Use transporters and conveyors made of antistatic belts and roller bushings. Be sure that
  mechanized equipment used for moving materials is wired to ground and that proper materials are
  selected to avoid static charging. When grounding is not possible, use an ionizer to dissipate
  electric charges.

#### Workstation guidelines

Follow these grounding workstation guidelines:

- Cover the workstation with approved static-shielding material.
- Use a wrist strap connected to a properly grounded work surface and use properly grounded tools and equipment.
- Use conductive field service tools, such as cutters, screwdrivers, and vacuums.
- When fixtures must directly contact dissipative surfaces, use fixtures made only of static-safe materials.
- Keep the work area free of nonconductive materials, such as ordinary plastic assembly aids and Styrofoam.
- Handle ESD-sensitive components, parts, and assemblies by the case or PCM laminate. Handle these items only at static-free workstations.
- Avoid contact with pins, leads, or circuitry.
- Turn off power and input signals before inserting or removing connectors or test equipment.

#### **Equipment guidelines**

Grounding equipment must include either a wrist strap or a foot strap at a grounded workstation.

- When seated, wear a wrist strap connected to a grounded system. Wrist straps are flexible straps with a minimum of one megohm ±10% resistance in the ground cords. To provide proper ground, wear a strap snugly against the skin at all times. On grounded mats with banana-plug connectors, use alligator clips to connect a wrist strap.
- When standing, use foot straps and a grounded floor mat. Foot straps (heel, toe, or boot straps)
  can be used at standing workstations and are compatible with most types of shoes or boots. On
  conductive floors or dissipative floor mats, use foot straps on both feet with a minimum of one
  megohm resistance between the operator and ground. To be effective, the conductive strips must
  be worn in contact with the skin.

The following grounding equipment is recommended to prevent electrostatic damage:

- Antistatic tape
- Antistatic smocks, aprons, and sleeve protectors
- Conductive bins and other assembly or soldering aids
- Nonconductive foam
- Conductive tabletop workstations with ground cords of one megohm resistance
- Static-dissipative tables or floor mats with hard ties to the ground
- Field service kits
- Static awareness labels
- Material-handling packages
- Nonconductive plastic bags, tubes, or boxes
- Metal tote boxes
- Electrostatic voltage levels and protective materials

The following table lists the shielding protection provided by antistatic bags and floor mats.

| Material              | Use        | Voltage protection level |
|-----------------------|------------|--------------------------|
| Antistatic plastic    | Bags       | 1,500 V                  |
| Carbon-loaded plastic | Floor mats | 7,500 V                  |
| Metallized laminate   | Floor mats | 5,000 V                  |

### Unknown user password

If the computer you are servicing has an unknown user password, follow these steps to clear the password.

NOTE: These steps also clear CMOS.

Before disassembling the computer, follow these steps:

- 1. Shut down the computer. If you are unsure whether the computer is off or in Hibernation, turn the computer on, and then shut it down through the operating system.
- 2. Disconnect all external devices connected to the computer.
- 3. Disconnect the power from the computer by first unplugging the power cord from the AC outlet and then unplugging the AC adapter from the computer.
- 4. Remove the battery (see <u>Battery on page 32</u>).
- **5.** Remove the RTC battery (see RTC battery on page 57).
- 6. Wait approximately 5 minutes.
- 7. Replace the RTC battery and reassemble the computer.
- 8. Connect AC power to the computer. Do not reinsert any batteries at this time.
- **9.** Turn on the computer.

All passwords and all CMOS settings have been cleared.

## **Component replacement procedures**

This chapter provides removal and replacement procedures.

There are as many as 69 screws, in 8 different sizes, that must be removed, replaced, or loosened when servicing the computer. Make special note of each screw size and location during removal and replacement.

### **Serial number**

When ordering parts or requesting information, provide the computer serial number and model description provided on the service tag.

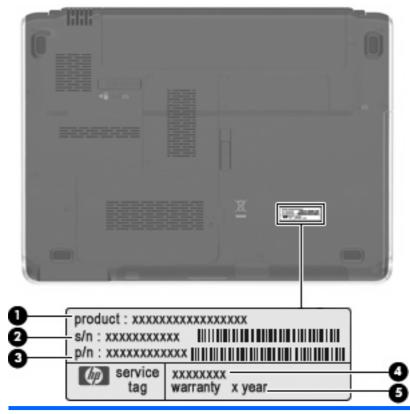

| Component |                                  | Description                                                                                                    |  |
|-----------|----------------------------------|----------------------------------------------------------------------------------------------------|--|
| (1)       | Product name                     | This is the product name affixed to the front of the computer.                                                                                                    |  |
| (2)       | Serial number (s/n)              | This is an alphanumeric identifier that is unique to each product.                                                                                                    |  |
| (3)       | Part number/Product number (p/n) | This number provides specific information about the product's hardware components. The part number helps a service technician to determine what components and parts are needed. |  |
| (4)       | Model description                | This is the number used to locate documents, drivers, and support for the computer.                                                                                              |  |
| (5)       | Warranty period                  | This number describes the duration of the warranty period for the computer.                                                                                                    |  |

## **Computer feet**

| Description                                             | Spare part number |
|---------------------------------------------------------|-------------------|
| Rubber Foot Kit (includes 4 base enclosure rubber feet) | 507887-001        |

The computer feet are adhesive-backed rubber pads. The feet attach to the base enclosure in the locations illustrated below.

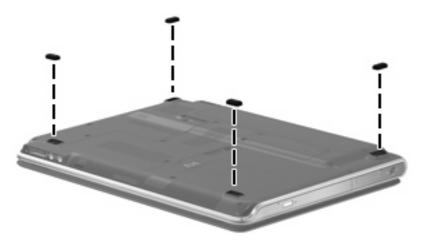

### **Battery**

| Description                   | Spare part number |
|-------------------------------|-------------------|
| 9-cell, 83-Wh, 2.55-Ah Li-ion | 506236-001        |
| 6-cell, 55-Wh, 2.55-Ah Li-ion | 506237-001        |

#### Before disassembling the computer, follow these steps

- 1. Shut down the computer. If you are unsure whether the computer is off or in Hibernation, turn the computer on, and then shut it down through the operating system.
- Disconnect all external devices connected to the computer.
- 3. Disconnect the power from the computer by first unplugging the power cord from the AC outlet and then unplugging the AC adapter from the computer.

#### Remove the battery:

- Turn the computer upside down on a flat surface with the battery bay toward you.
- 2. Slide and release the battery release latch (1).
- NOTE: The battery release latch automatically returns to its original position.
- 3. Lift the battery by the inner edge (2) to release the battery from the battery bay.
- 4. Remove the battery (3).

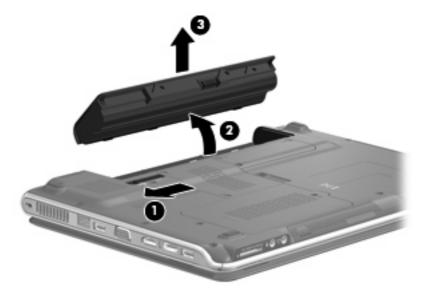

To install the battery, insert the outer edge of the battery into the battery bay, and then press down on the inner edge until the battery is seated. The battery release latch automatically locks the battery in place.

#### **WLAN** module

| Description                                | Spare part number |
|--------------------------------------------|-------------------|
| Broadcom 802.11b/g WLAN module             | 459263-001        |
| Broadcom 4322AGN 802.11a/b/g/n WLAN module | 487330-001        |

Before removing the WLAN module, follow these steps:

- 1. Shut down the computer. If you are unsure whether the computer is off or in Hibernation, turn the computer on, and then shut it down through the operating system.
- 2. Disconnect all external devices connected to the computer.
- 3. Disconnect the power from the computer by first unplugging the power cord from the AC outlet and then unplugging the AC adapter from the computer.
- 4. Remove the battery (see <u>Battery on page 32</u>).

#### Remove the WLAN module:

- NOTE: To prevent an unresponsive system, replace the wireless module only with a wireless module authorized for use in the computer by the governmental agency that regulates wireless devices in your country or region. If you replace the module and then receive a warning message, remove the module to restore computer functionality, and then contact technical support through Help and Support.
  - 1. Loosen the Phillips PM2.5×6.0 screws (1) that secure the wireless module compartment cover to the computer.
  - 2. Lift the rear edge of the cover (2), swing it up, and remove the cover (3). The wireless module compartment cover is included in the Plastics Kit, spare part number 506953-001.

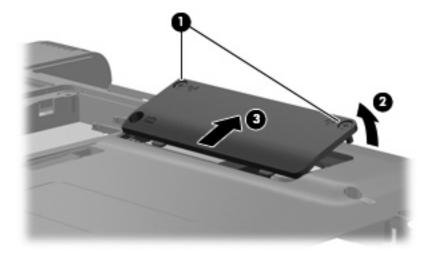

- 3. Disconnect the two WLAN antenna cables (1) from the WLAN module.
- NOTE: The black WLAN antenna cable is connected to the WLAN module "Main" terminal. The white WLAN antenna cable is connected to the WLAN module "Aux" terminal.

**NOTE:** Computer models equipped with an 802.11ab/g/n WLAN module will have an additional wireless antenna cable, yellow in color.

- 4. Remove the two Phillips PM2.0×4.0 screws (2) that secure the WLAN module to the computer.
- **5.** Remove the WLAN module **(3)** by pulling it away from the slot at an angle.
- NOTE: WLAN modules are designed with a notch (4) to prevent incorrect insertion into the WLAN module slot.

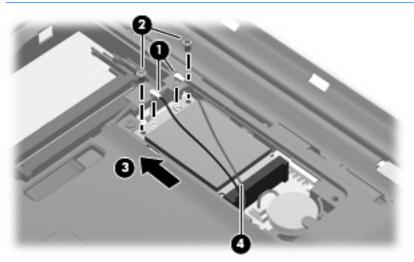

Reverse this procedure to install a WLAN module.

## **Optical drive**

NOTE: The optical drive spare part kit includes an optical drive bezel.

| Description                                                      | Spare part number |
|------------------------------------------------------------------|-------------------|
| DVD±RW and CD-RW SuperMulti Double-Layer Combo Drive (tray-load) | 506234-001        |
| DVD±RW and CD-RW SuperMulti Double-Layer Combo Drive (slot-load) | 506235-001        |

Before removing the optical drive, follow these steps:

- 1. Shut down the computer. If you are unsure whether the computer is off or in Hibernation, turn the computer on, and then shut it down through the operating system.
- 2. Disconnect all external devices connected to the computer.
- 3. Disconnect the power from the computer by first unplugging the power cord from the AC outlet and then unplugging the AC adapter from the computer.
- Remove the battery (see <u>Battery on page 32</u>).

#### Remove the optical drive:

- 1. Slide the optical drive release latch (1) to release the optical drive from the computer.
- Remove the optical drive (2) by sliding it out of the optical drive bay.

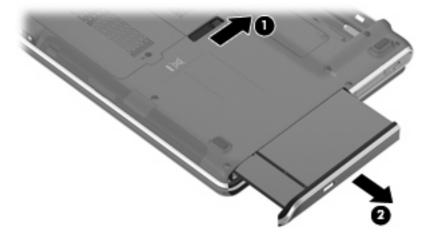

To install the optical drive, insert the rear edge of the optical drive into the optical drive bay and slide it in until the optical drive is seated. The optical drive release latch automatically locks the optical drive in place.

### **Memory module**

| Description                       | Spare part number |
|-----------------------------------|-------------------|
| 4096-MB (PC2-6400, 800-MHz, DDR2) | 506934-001        |
| 2048-MB (PC2-6400, 800-MHz, DDR2) | 506933-001        |
| 1024-MB (PC2-6400, 800-MHz, DDR2) | 506932-001        |

Before removing the memory module, follow these steps:

- 1. Shut down the computer. If you are unsure whether the computer is off or in Hibernation, turn the computer on, and then shut it down through the operating system.
- 2. Disconnect all external devices connected to the computer.
- Disconnect the power from the computer by first unplugging the power cord from the AC outlet and then unplugging the AC adapter from the computer.
- 4. Remove the battery (see <u>Battery on page 32</u>).

#### Remove the memory module:

- 1. Loosen the two Phillips PM2.5×6.0 captive screws (1) that secure the memory module compartment cover to the computer.
- 2. Lift the rear edge (2) of the cover, swing it up and forward, and remove the cover (3). The memory module compartment cover is included in the Plastics Kit, spare part number 506953-001.

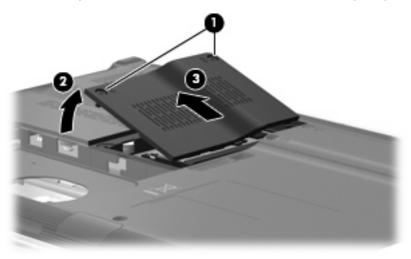

3. Spread the retaining tabs (1) on each side of the memory module slot to release the memory module. (The edge of the module opposite the slot rises away from the computer.)

- 4. Remove the module (2) by pulling it away from the slot at an angle.
- NOTE: Memory modules are designed with a notch (3) to prevent incorrect insertion into the memory module slot.

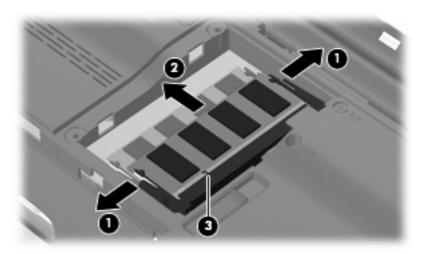

Reverse this procedure to install a memory module.

#### **Hard drive**

NOTE: The hard drive spare part kit includes a hard drive bracket.

| Description                                             | Spare part number |
|---------------------------------------------------------|-------------------|
| 500-GB, 5400-rpm                                        | 506232-001        |
| 400-GB, 5400-rpm                                        | 512225-001        |
| 320-GB, 5400-rpm                                        | 506231-001        |
| 250-GB, 5400-rpm                                        | 506230-001        |
| 160-GB, 5400-rpm                                        | 506229-001        |
| Hard Drive Kit (includes hard drive bracket and screws) | 506935-001        |

Before removing the hard drive, follow these steps:

- 1. Shut down the computer. If you are unsure whether the computer is off or in Hibernation, turn the computer on, and then shut it down through the operating system.
- 2. Disconnect all external devices connected to the computer.
- 3. Disconnect the power from the computer by first unplugging the power cord from the AC outlet and then unplugging the AC adapter from the computer.
- 4. Remove the battery (see <u>Battery on page 32</u>).

#### Remove the hard drive:

- Loosen the Phillips PM2.5×6.0 captive screw (1) that secures the hard drive cover to the computer.
- 2. Lift the right side of the hard drive cover (2), and remove the cover (3). The hard drive cover is included in the Plastics Kit, spare part number 506953-001.

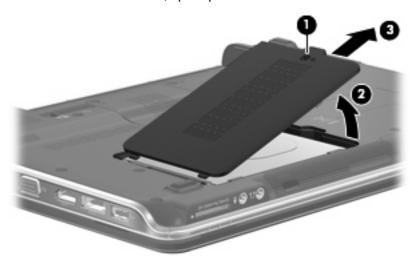

- 3. Loosen the two Phillips PM2.5×4.0 screws (1) that secure the hard drive to the computer.
- 4. Grasp the Mylar tab (2), and pull the hard drive to the right until it disconnects from the system board.

5. Remove the hard drive (3) from the hard drive bay.

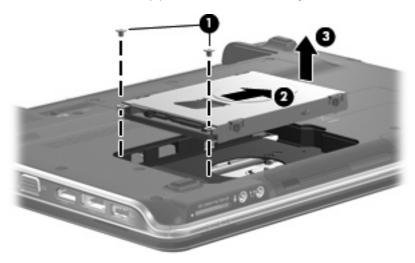

Reverse this procedure to reassemble and install the hard drive.

## **Keyboard and switch cover**

NOTE: The keyboard and switch cover must be removed simultaneously.

| Description                  | Spare part number | Description                          | Spare part number |
|------------------------------|-------------------|--------------------------------------|-------------------|
| Keyboard (The United States) | 507091-001        | Backlit keyboard (The United States) | 507092-001        |
| Keyboard (Canada)            | 507091-121        | Switch cover                         | 506240-001        |

Before removing the keyboard and switch cover, follow these steps:

- 1. Shut down the computer. If you are unsure whether the computer is off or in Hibernation, turn the computer on, and then shut it down through the operating system.
- 2. Disconnect all external devices connected to the computer.
- 3. Disconnect the power from the computer by first unplugging the power cord from the AC outlet and then unplugging the AC adapter from the computer.
- 4. Remove the battery (see <u>Battery on page 32</u>).
- 5. Remove the hard drive (see <u>Hard drive on page 38</u>).

Remove the keyboard and switch cover:

- 1. Remove the three Phillips PM2.5×7.0 screws (1) that secure the keyboard to the computer.
- 2. Remove the nine Phillips screws (2) that secure the switch cover to the computer.

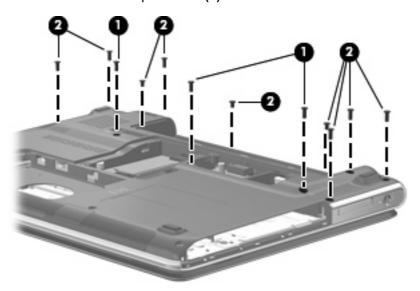

- Turn the computer right-side up, with the front toward you.
- Open the computer as far as possible.

5. Lift the rear edge of the switch cover (1) up slightly and pull back at an angle (2) to access the keyboard.

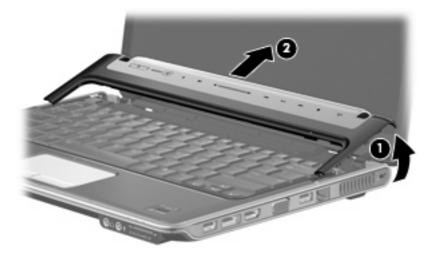

**6.** Lift the rear edge of the keyboard **(1)** and swing it up and forward until it rests upside down on the palm rest **(2)**.

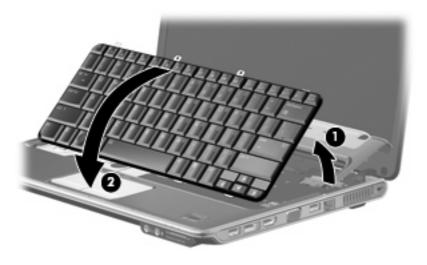

7. Release the zero insertion force (ZIF) connector to which the keyboard cable (1) is attached and disconnect the cable (2) from the system board.

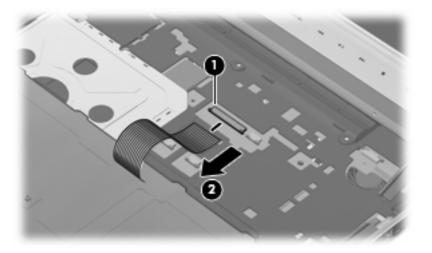

- 8. Remove the keyboard.
- 9. Disconnect the power button board cable (1) from the system board.
- 10. Release the ZIF connector to which the LED board cable is connected, and disconnect the cable (2) from the system board.
- 11. Remove the switch cover.

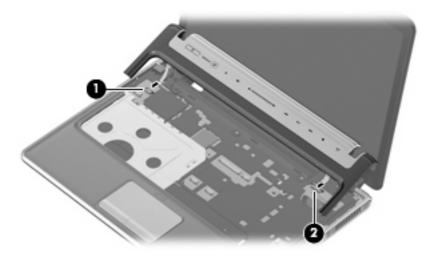

Reverse this procedure to install the keyboard and switch cover.

## **Display assembly**

| Description                                                                                                    | Spare part number |
|----------------------------------------------------------------------------------------------------|-------------------|
| 13.3-inch, WXGA BrightView display assembly (includes camera/microphone module, camera/microphone module cable, 2 microphones, and 3 wireless antenna transceivers and cables) | 506155-001        |

Before removing the display assembly, follow these steps:

- 1. Shut down the computer. If you are unsure whether the computer is off or in Hibernation, turn the computer on, and then shut it down through the operating system.
- 2. Disconnect all external devices connected to the computer.
- 3. Disconnect the power from the computer by first unplugging the power cord from the AC outlet and then unplugging the AC adapter from the computer.
- 4. Remove the battery (see <u>Battery on page 32</u>).
- 5. Disconnect the wireless antenna cables from the WLAN module (see WLAN module on page 33).
- 6. Remove the keyboard and switch cover (see Keyboard and switch cover on page 40).

Remove the display assembly:

- Close the computer.
- Turn the computer upside down.
- 3. Pull the WLAN antenna cables (1) down through the channel (2) located between the base enclosure (3) and the top cover on the opposite side.

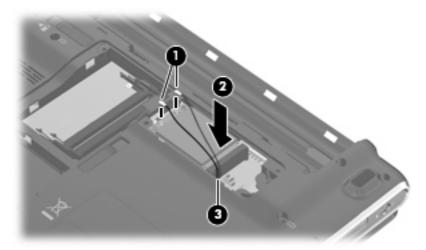

- 4. Turn the computer right-side up.
- 5. Open the computer as far as possible.
- 6. Remove the WLAN antenna cables (1) from the clips and routing channel built into the top cover.

7. Disconnect the display panel cable (2) from the system board.

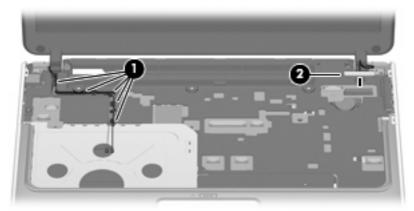

- △ CAUTION: The display assembly will be unsupported when the following screws are removed. To prevent damage to the display assembly, support it before removing the screws.
- 8. Remove the two Phillips PM2.5×6.0 screws (1) that secure the display assembly to the computer.
- Remove the display assembly (2).

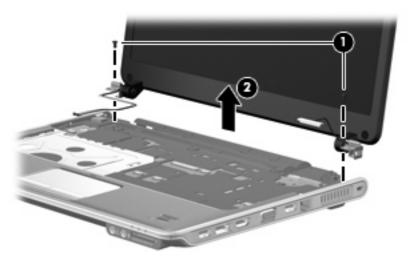

10. If it is necessary to replace any of the display assembly internal components, remove the two rubber screw covers (1) on the display bezel bottom edge. The rubber screw covers are included in the Display Rubber Kit, spare part number 506227-001.

11. Remove the two Phillips PM2.5×5.0 screws (2) that secure the display bezel to the display assembly.

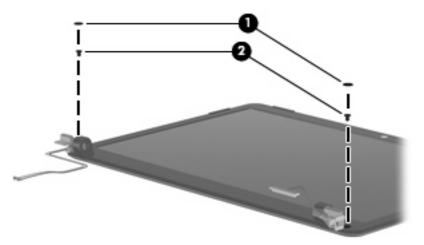

- 12. Flex the inside edges of the left and right sides (1) and the top and bottom edges (2) of the display bezel until the bezel disengages from the display enclosure.
- **13.** Remove the display bezel **(3)**. The display bezel is available using spare part number 506222-001.

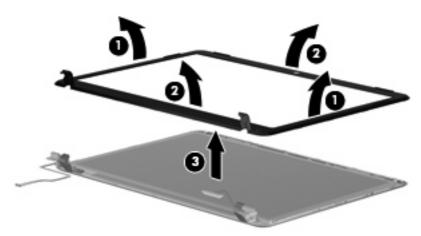

**14.** If it is necessary to replace the camera/microphone module, release the module **(1)** as far as the camera/microphone module cable allows.

**15.** Disconnect the camera/microphone module cable from the module **(2)**, and remove the camera/microphone module. The camera/microphone module is available using spare part number 506930-001.

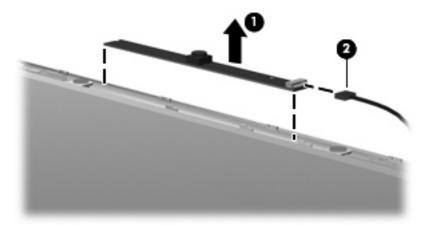

- **16.** If it is necessary to replace the display panel, remove the four Phillips PM2.5×4.0 screws **(1)** that secure the panel to the display enclosure.
- 17. Remove the left and right display panel brackets (2).
- 18. Disconnect the display logo LED board cable (3) from the display panel cable.
- **19.** Remove the display panel **(4)** from the display enclosure. The display panel is available using the spare part number 506156-001.

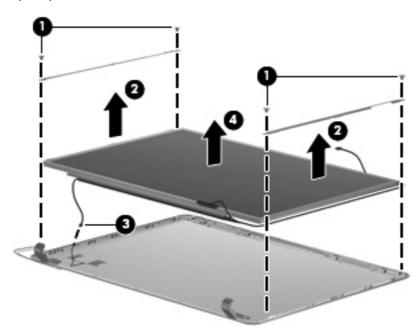

20. If it is necessary to replace the display hinges, remove the two Phillips PM2.0×4.0 screws (1) that secure each hinge to the display panel.

21. Remove the display hinges (2) from the display panel. The display hinges are available using spare part number 506223-001.

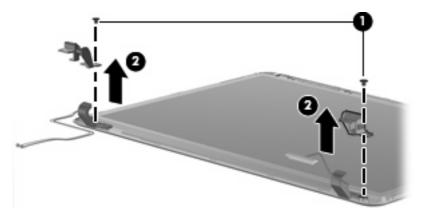

- 22. If it is necessary to replace the wireless antenna transceivers and cables, remove the two Phillips PM2.5×4.0 screws (1) that secure the left transceiver to the display enclosure.
- 23. Detach the wireless antenna transceivers (2) from the display enclosure.
- 24. Remove the wireless antenna cables from the clips (3) built into the display enclosure. The wireless antenna transceivers and cables are available in the Display Cable Kit, spare part number 506226-001.

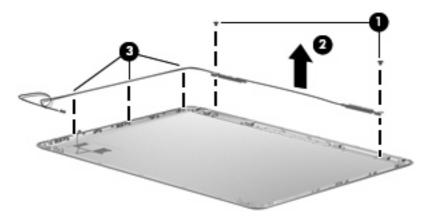

- 25. If it is necessary to replace the camera/microphone module cable (1), remove the cable from the display enclosure (2).
- NOTE: The camera/microphone module cable is attached to the display enclosure with double-sided tape.

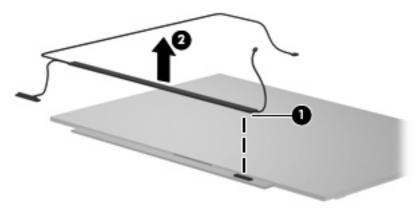

Reverse this procedure to reassemble and install the display assembly.

#### Top cover

| Description                                                                                                | Spare part number |
|----------------------------------------------------------------------------------------------------|-------------------|
| Top cover (includes TouchPad and cable, fingerprint reader board cable, and caps lock LED board and cable) | 506241-001        |

Before removing the top cover, follow these steps:

- 1. Shut down the computer. If you are unsure whether the computer is off or in Hibernation, turn the computer on, and then shut it down through the operating system.
- Disconnect all external devices connected to the computer.
- 3. Disconnect the power from the computer by first unplugging the power cord from the AC outlet and then unplugging the AC adapter from the computer.
- Remove the battery (see <u>Battery on page 32</u>).
- **5.** Remove the following components:
  - a. Hard drive (see Hard drive on page 38)
  - b. Optical drive (see Optical drive on page 35)
  - **c.** Keyboard and switch cover (see Keyboard and switch cover on page 40)
  - **d.** Display assembly (see <u>Display assembly on page 43</u>)

#### Remove the top cover:

- 1. Turn the computer upside down.
- 2. Remove the seven Phillips screws that secure the top cover to the computer.

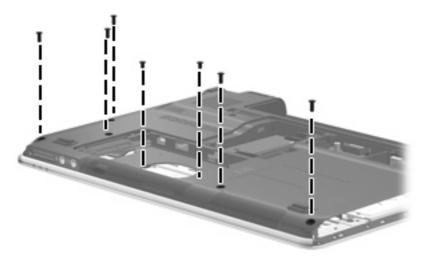

- 3. Turn the computer right-side up, with the front toward you.
- 4. Open the computer as far as possible.
- 5. Disconnect the caps lock LED board cable (1) from the system board.

- **6.** Release the ZIF connector to which the TouchPad board cable is connected, and disconnect the cable **(2)** from on the system board.
- 7. Disconnect the TouchPad on/off button board cable (3) from the system board.
- 8. Disconnect the fingerprint reader board cable (4) from the system board.
- 9. Remove the Phillips PM2.5×6.0 screw (5) that secures the top cover to the computer.

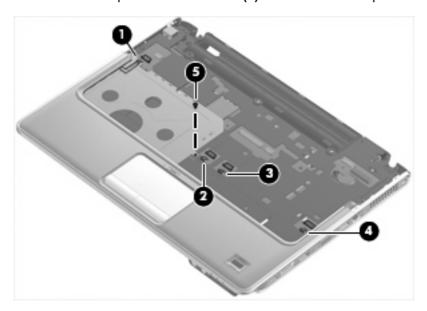

- 10. Lift the rear edge of the top cover (1) up until the top cover detaches from the base enclosure.
- 11. Remove the top cover (2).

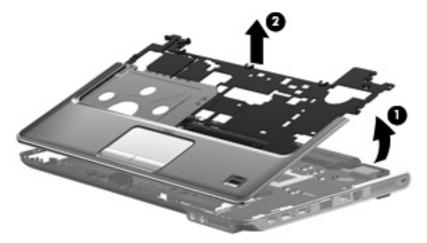

Reverse this procedure to install the top cover.

### Fingerprint reader board

| Description                                                        | Spare part number |
|--------------------------------------------------------------------|-------------------|
| Fingerprint reader board (includes fingerprint reader board cable) | 506962-001        |

Before removing the fingerprint reader board, follow these steps:

- 1. Shut down the computer. If you are unsure whether the computer is off or in Hibernation, turn the computer on, and then shut it down through the operating system.
- 2. Disconnect all external devices connected to the computer.
- 3. Disconnect the power from the computer by first unplugging the power cord from the AC outlet and then unplugging the AC adapter from the computer.
- 4. Remove the battery (see <u>Battery on page 32</u>).
- Remove the following components:
  - **a.** Hard drive (see <u>Hard drive on page 38</u>)
  - **b.** Optical drive (see Optical drive on page 35)
  - **c.** Keyboard and switch cover (see <u>Keyboard and switch cover on page 40</u>)
  - **d.** Display assembly (see <u>Display assembly on page 43</u>)
  - **e.** Top cover (see <u>Top cover on page 49</u>)

#### Remove the fingerprint reader board:

- 1. Turn the top cover upside down, with the front toward you.
- Remove the two Phillips PM2.0×2.0 screws (1) that secure the fingerprint reader board to the top cover.
- 3. Remove the fingerprint reader board (2) from the top cover.

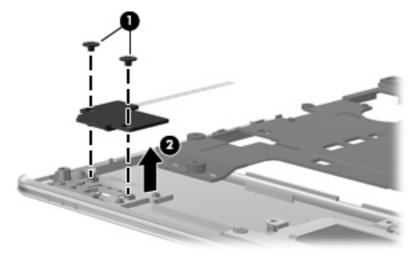

Reverse the above procedure to install the fingerprint reader board.

## **System board**

NOTE: All system board spare part kits include replacement thermal material.

| Description                                                                    | Spare part number |
|--------------------------------------------------------------------------------|-------------------|
| System board (includes replacement thermal material and power connector cable) | 506147-001        |

Before removing the system board, follow these steps:

- 1. Shut down the computer. If you are unsure whether the computer is off or in Hibernation, turn the computer on, and then shut it down through the operating system.
- Disconnect all external devices connected to the computer.
- 3. Disconnect the power from the computer by first unplugging the power cord from the AC outlet and then unplugging the AC adapter from the computer.
- 4. Remove the battery (see Battery on page 32).
- Remove the following components:
  - a. Optical drive (see Optical drive on page 35)
  - **b.** Hard drive (see <u>Hard drive on page 38</u>)
  - **c.** Keyboard and switch cover (see Keyboard and switch cover on page 40)
  - d. Display assembly (see Display assembly on page 43)
  - e. Top cover (see Top cover on page 49)

When replacing the system board, be sure that the following components are removed from the defective system board and installed on the replacement system board:

- WLAN module (see WLAN module on page 33)
- Memory modules (see <u>Memory module on page 36</u>)
- RTC battery (see <u>RTC battery on page 57</u>)
- Fan/heat sink (see <u>Fan/heat sink assembly on page 58</u>)
- Processor (see Processor on page 60)

#### Remove the system board:

- 1. Disconnect the power connector (1) from the base enclosure.
- 2. Disconnect the audio board cable (2) from the system board.

3. Remove the three Phillips PM2.5×4.0 screws (3) that secure the system board to the base enclosure.

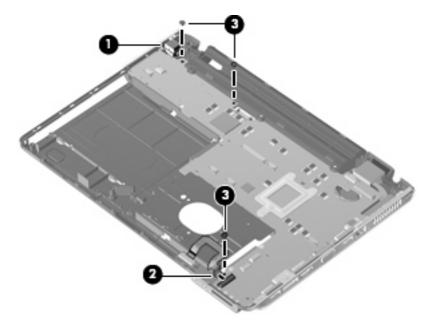

- 4. Use the optical drive connector (1) to lift the left edge of the system board (2) until it rests at an angle.
- 5. Remove the system board (3) from the base enclosure by sliding it up and to the left at an angle.

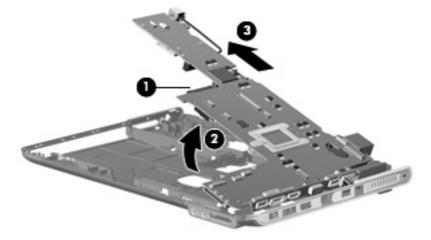

Reverse the preceding procedure to install the system board.

### **Speakers**

| Description | Spare part number |
|-------------|-------------------|
| Speakers    | 506955-001        |

#### Before removing the speakers, follow these steps:

- 1. Shut down the computer. If you are unsure whether the computer is off or in Hibernation, turn the computer on, and then shut it down through the operating system.
- Disconnect all external devices connected to the computer.
- 3. Disconnect the power from the computer by first unplugging the power cord from the AC outlet and then unplugging the AC adapter from the computer.
- 4. Remove the battery (see <u>Battery on page 32</u>).
- 5. Remove the following components:
  - **a.** Optical drive (see Optical drive on page 35)
  - **b.** Hard drive (see <u>Hard drive on page 38</u>)
  - **c.** Keyboard and switch cover (see Keyboard and switch cover on page 40)
  - **d.** Display assembly (see <u>Display assembly on page 43</u>)
  - **e.** Top cover (see <u>Top cover on page 49</u>)
  - **f.** System board (see System board on page 52)

#### Remove the speakers:

- 1. Disconnect the speaker cable from the system board (1).
- 2. Remove the two Phillips PM2.5×4.0 screws (2) that secure the speakers to the base enclosure.
- Remove the speakers from the base enclosure (3).

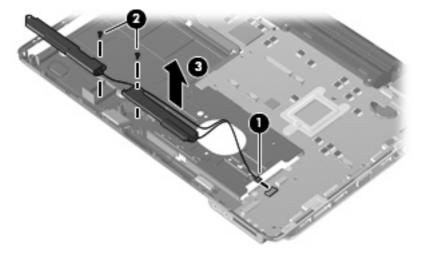

Reverse this procedure to install the speakers.

### **Bluetooth module**

NOTE: The Bluetooth module spare part kit does not include a Bluetooth module cable. The Bluetooth module cable is included in the Cable Kit, spare part number 468827-001.

| Description                                   | Spare part number |
|-----------------------------------------------|-------------------|
| Bluetooth module (includes double-sided tape) | 398393-002        |

Before removing the Bluetooth module, follow these steps:

- 1. Shut down the computer. If you are unsure whether the computer is off or in Hibernation, turn the computer on, and then shut it down through the operating system.
- 2. Disconnect all external devices connected to the computer.
- 3. Disconnect the power from the computer by first unplugging the power cord from the AC outlet and then unplugging the AC adapter from the computer.
- 4. Remove the battery (see <u>Battery on page 32</u>).
- 5. Remove the following components:
  - a. Optical drive (see Optical drive on page 35)
  - **b.** Hard drive (see Hard drive on page 38)
  - c. Keyboard and switch cover (see Keyboard and switch cover on page 40)
  - d. Display assembly (see <u>Display assembly on page 43</u>)
  - e. Top cover (see Top cover on page 49)
  - f. System board (see System board on page 52)

#### Remove the Bluetooth module:

- 1. Disconnect the Bluetooth cable from the system board (1).
- 2. Remove the Phillips PM2.0×3.0 screw (2) that secures the Bluetooth module to the base enclosure.

3. Remove the Bluetooth module from the base enclosure (3).

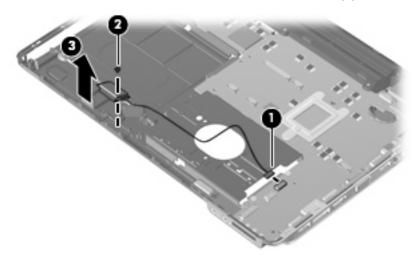

Reverse this procedure to install the Bluetooth module.

## **RTC** battery

NOTE: Removing the RTC battery and leaving it uninstalled for 5 or more minutes causes all passwords and CMOS settings to be cleared.

| Description                              | Spare part number |
|------------------------------------------|-------------------|
| RTC battery (includes double-sided tape) | 486835-001        |

Before removing the RTC battery, follow these steps:

- 1. Shut down the computer. If you are unsure whether the computer is off or in Hibernation, turn the computer on, and then shut it down through the operating system.
- 2. Disconnect all external devices connected to the computer.
- 3. Disconnect the power from the computer by first unplugging the power cord from the AC outlet and then unplugging the AC adapter from the computer.
- 4. Remove the battery (see <u>Battery on page 32</u>).

#### Remove the RTC battery:

- 1. Turn the computer upside down, and remove the WLAN module cover (see <u>WLAN module on page 33</u>).
- 2. Disconnect the RTC battery cable (1) from the system board.
- 3. Remove the RTC battery (2).
- NOTE: The RTC battery is attached to the system board with double-sided tape.

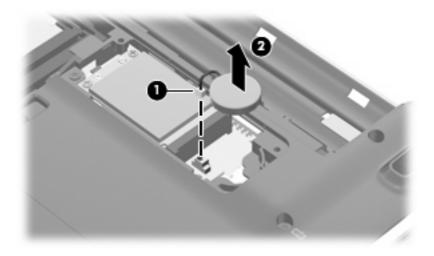

Reverse this procedure to install the RTC battery.

### Fan/heat sink assembly

| Description                                                    | Spare part number |
|----------------------------------------------------------------|-------------------|
| Fan/heat sink assembly (includes replacement thermal material) | 506960-001        |

#### Before removing the fan/heat sink assembly, follow these steps:

- 1. Shut down the computer. If you are unsure whether the computer is off or in Hibernation, turn the computer on, and then shut it down through the operating system.
- Disconnect all external devices connected to the computer.
- 3. Disconnect the power from the computer by first unplugging the power cord from the AC outlet and then unplugging the AC adapter from the computer.
- 4. Remove the battery (see <u>Battery on page 32</u>).
- **5.** Remove the following components:
  - a. Optical drive (see Optical drive on page 35)
  - **b.** Hard drive (see <u>Hard drive on page 38</u>)
  - **c.** Keyboard and switch cover (see Keyboard and switch cover on page 40)
  - d. Display assembly (see <u>Display assembly on page 43</u>)
  - **e.** Top cover (see <u>Top cover on page 49</u>)
  - f. System board (see System board on page 52)

#### Remove the fan/heat sink assembly:

- 1. Turn the system board upside down, with the battery connector toward you.
- 2. Disconnect the fan cable (1) from the system board.
- 3. Loosen the three Phillips PM2.0×8.0 captive screws (2) that secure the fan/heat sink assembly to the system board.
- NOTE: Due to the adhesive quality of the thermal material located between the heat sink and system board components, it may be necessary to move the heat sink from side to side to detach the assembly.

4. Remove the fan/heat sink assembly (3).

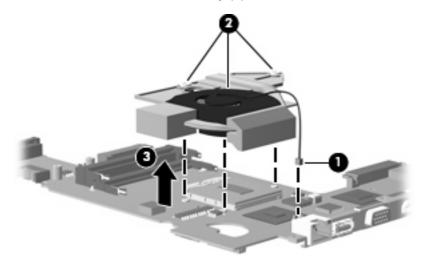

NOTE: The thermal material must be thoroughly cleaned from the surfaces of the fan/heat sink assembly (1), (3), and (5); the processer (2); capacitor (6); and the graphics chip (4) each time the heat sink is removed. Thermal pads and thermal paste must be installed on all surfaces before the heat sink is reinstalled. Thermal pads and thermal paste are included with all heat sink, system board, and processor spare part kits.

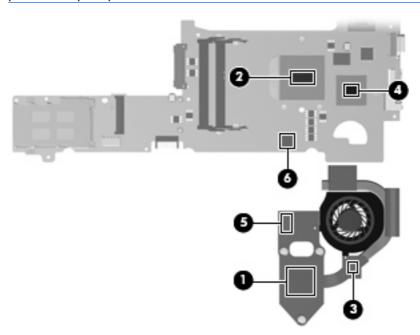

Reverse this procedure to install the fan/heat sink assembly.

#### **Processor**

NOTE: All processor spare part kits include replacement thermal material.

| Description                                                              | Spare part number |
|--------------------------------------------------------------------------|-------------------|
| AMD Turion Ultra Dual-Core ZM-86 2.40-GHz processor (35W, 2-MB L2 cache) | 506148-001        |
| AMD Turion Ultra Dual-Core ZM-84 2.30-GHz processor (35W, 2-MB L2 cache) | 506149-001        |
| AMD Turion Ultra Dual-Core ZM-82 2.20-GHz processor (35W, 2-MB L2 cache) | 506150-001        |
| AMD Turion Dual-Core RM-74 2.20-GHz processor (35W, 1-MB L2 cache)       | 506151-001        |
| AMD Turion Dual-Core RM-72 2.10-GHz processor (35W, 1-MB L2 cache)       | 506152-001        |
| AMD Athlon X2 Dual-Core QL-64 2.10-GHz processor (35W, 1-MB L2 cache)    | 506153-001        |
| AMD Athlon X2 Dual-Core QL-62 2.00-GHz processor (35W, 1-MB L2 cache)    | 506154-001        |

#### Before removing the processor, follow these steps:

- Shut down the computer. If you are unsure whether the computer is off or in Hibernation, turn the computer on, and then shut it down through the operating system.
- 2. Disconnect all external devices connected to the computer.
- Disconnect the power from the computer by first unplugging the power cord from the AC outlet and then unplugging the AC adapter from the computer.
- 4. Remove the battery (see <u>Battery on page 32</u>).
- **5.** Remove the following components:
  - a. Optical drive (see Optical drive on page 35)
  - **b.** Hard drive (see Hard drive on page 38)
  - c. Keyboard and switch cover (see Keyboard and switch cover on page 40)
  - **d.** Display assembly (see Display assembly on page 43)
  - e. Top cover (see Top cover on page 49)
  - f. System board (see System board on page 52)
  - g. Fan/heat sink assembly (see Fan/heat sink assembly on page 58)

#### Remove the processor:

1. Turn the processor locking screw (1) one-half turn counterclockwise until you hear a click.

- 2. Lift the processor (2) straight up and remove it.
- NOTE: When you install the processor, the gold triangle (3) on the processor must be aligned with the triangle icon (4) embossed on the processor slot.

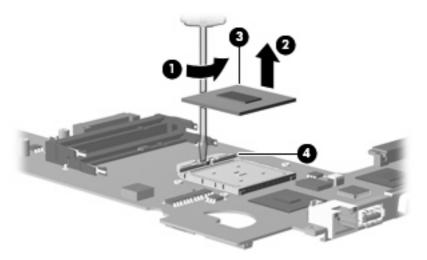

Reverse this procedure to install the processor.

# 5 Setup Utility

## **Starting the Setup Utility**

The Setup Utility is a ROM-based information and customization utility that can be used even when your Windows® operating system is not working.

NOTE: The fingerprint reader (select models only) cannot be used to access the Setup Utility.

The utility reports information about the computer and provides settings for startup, security, and other preferences.

To start the Setup Utility:

Open the Setup Utility by turning on or restarting the computer. While the "Press the ESC key for Startup Menu" message is displayed in the lower-left corner of the screen, press f10.

- or -

- Open the Setup Utility by turning on or restarting the computer. While the "Press the ESC key for Startup Menu" message is displayed in the lower-left corner of the screen, press esc.
- 2. When the Startup Menu is displayed, press f10.

## Changing the language of the Setup Utility

The following procedure explains how to change the language of the Setup Utility. If the Setup Utility is not already running, begin at step 1. If the Setup Utility is already running, begin at step 2.

1. Open the Setup Utility by turning on or restarting the computer. While the "Press the ESC key for Startup Menu" message is displayed in the lower-left corner of the screen, press f10.

- or -

Open the Setup Utility by turning on or restarting the computer. While the "Press the ESC key for Startup Menu" message is displayed in the lower-left corner of the screen, press esc. When the Startup Menu is displayed, press f10.

- 2. Use the arrow keys to select **System Configuration > Language**, and then press enter.
- 3. Use the arrow keys to select a language, and then press enter.
- 4. When a confirmation prompt with your language selected is displayed, press enter.
- To save your change and exit the Setup Utility, use the arrow keys to select Exit > Exit Saving Changes, and then press enter.

Your change goes into effect immediately.

## Navigating and selecting in the Setup Utility

Because the Setup Utility is not Windows based, it does not support the TouchPad. Navigation and selection are by keystroke.

- To choose a menu or a menu item, use the arrow keys.
- To choose an item in a list or to toggle a field, for example an Enable/Disable field, use either the arrow keys or f5 or f6.
- To select an item, press enter.
- To close a text box or return to the menu display, press esc.
- To display additional navigation and selection information while the Setup Utility is open, press

## **Displaying system information**

The following procedure explains how to display system information in the Setup Utility. If the Setup Utility is not open, begin at step 1. If the Setup Utility is open, begin at step 2.

1. Open the Setup Utility by turning on or restarting the computer. While the "Press the ESC key for Startup Menu" message is displayed in the lower-left corner of the screen, press f10.

- or -

Open the Setup Utility by turning on or restarting the computer. While the "Press the ESC key for Startup Menu" message is displayed in the lower-left corner of the screen, press esc. When the Startup Menu is displayed, press f10.

- Select the Main menu. System information such as the system time and date, and identification information about the computer is displayed.
- To exit the Setup Utility without changing any settings, use the arrow keys to select Exit > Exit
   Discarding Changes, and then press enter.

## Restoring default settings in the Setup Utility

The following procedure explains how to restore the Setup Utility default settings. If the Setup Utility is not already running, begin at step 1. If the Setup Utility is already running, begin at step 2.

1. Open the Setup Utility by turning on or restarting the computer. While the "Press the ESC key for Startup Menu" message is displayed in the lower-left corner of the screen, press f10.

- or -

Open the Setup Utility by turning on or restarting the computer. While the "Press the ESC key for Startup Menu" message is displayed in the lower-left corner of the screen, press esc. When the Startup Menu is displayed, press f10.

2. Use the arrow keys to select Exit > Load Setup Defaults, and then press enter.

- When the Setup Confirmation is displayed, press enter.
- To save your change and exit the Setup Utility, use the arrow keys to select Exit > Exit Saving Changes, and then press enter.

The Setup Utility default settings go into effect when the computer restarts.

NOTE: Your password, security, and language settings are not changed when you restore the factory default settings.

## **Exiting the Setup Utility**

You can exit the Setup Utility with or without saving changes.

- To exit the Setup Utility and save your changes from the current session:
  - If the Setup Utility menus are not visible, press esc to return to the menu display. Then use the arrow keys to select **Exit > Exit Saving Changes**, and then press enter.
- To exit the Setup Utility without saving your changes from the current session:
  - If the Setup Utility menus are not visible, press esc to return to the menu display. Then use the arrow keys to select **Exit > Exit Discarding Changes**, and then press enter.

After either choice, the computer restarts in Windows.

## **Setup Utility menus**

The menu tables in this section provide an overview of Setup Utility options.

NOTE: Some of the Setup Utility menu items listed in this chapter may not be supported by your computer.

#### Main menu

| Select             | То | do this                                                                                                    |
|--------------------|----|----------------------------------------------------------------------------------------------------|
| System information | •  | View and change the system time and date.                                                                                           |
|                    | •  | View identification information about the computer.                                                                                 |
|                    | •  | View specification information about the processor, memory size, system BIOS, and keyboard controller version (select models only). |

## **Security menu**

| Select                 | To do this                                          |
|------------------------|-----------------------------------------------------|
| Administrator password | Enter, change, or delete an administrator password. |
| Power-On Password      | Enter, change, or delete a power-on password.       |

### **System Configuration menu**

| Select                                             | To do this                                                                                                    |  |  |
|----------------------------------------------------|----------------------------------------------------------------------------------------------------|--|--|
| Language Support                                   | Change the Setup Utility language.                                                                                                    |  |  |
| Button Sound (select models only)                  | Enable/disable the capacitive button tapping sound.                                                                                          |  |  |
| Virtualization Technology                          | Enable/disable the processor Virtualization Technology.                                                                                      |  |  |
| Processor C6 State (select models only)            | Enable/disable the processor C6 sleep state.                                                                                                 |  |  |
| LAN Power Saving (select models only)              | Enable/disable LAN Power Saving. When enabled, saves power when the computer is in DC mode.                                                  |  |  |
| Card Reader/1394 Power Saving (select models only) | Enable/disable Card Reader/1394 Power Saving. When enabled, saves power when the computer is in DC mode.                                     |  |  |
| Fan Always On                                      | Enabled/disable Fan Always On. When enabled, the computer fan will always be on.                                                             |  |  |
| Boot Options                                       | Set the following boot options:                                                                                                    |  |  |
|                                                    | • f9 and f10 Delay (sec.)—Set the delay for the f9 and f10 functions of the Setup Utility in intervals of 5 seconds each (0, 5, 10, 15, 20). |  |  |
|                                                    | CD-ROM boot—Enable/disable boot from CD-ROM.                                                                                                 |  |  |
|                                                    | Floppy boot—Enable/disable boot from diskette.                                                                                               |  |  |
|                                                    | <ul> <li>Internal Network Adapter boot—Enable/disable boot from Internal<br/>Network Adapter.</li> </ul>                                     |  |  |
|                                                    | Boot Order—Set the boot order for:                                                                                                    |  |  |
|                                                    | ∘ USB Floppy                                                                                                    |  |  |
|                                                    | <ul> <li>Internal CD/DVD ROM Drive</li> </ul>                                                                                                |  |  |
|                                                    | Hard drive                                                                                                    |  |  |
|                                                    | ∘ USB Diskette on Key                                                                                                    |  |  |
|                                                    | <ul> <li>USB Hard drive</li> </ul>                                                                                                    |  |  |
|                                                    | Network adapter                                                                                                    |  |  |

### **Diagnostics menu**

| Select                                             | To do this                                                                                                |  |
|----------------------------------------------------|----------------------------------------------------------------------------------------------------|--|
| Hard Disk Self Test                                | Run a comprehensive self-test on the hard drive.                                                          |  |
|                                                    | NOTE: On models with two hard drives, this menu option is called the <b>Primary Hard Disk Self Test</b> . |  |
| Secondary Hard Disk Self Test (select models only) | Run a comprehensive self-test on a secondary hard drive.                                                  |  |
| Memory Test                                        | Run a diagnostic test on the system memory.                                                               |  |

# **6** Specifications

### **Computer specifications**

|                                                      | Metric               | U.S.                |
|------------------------------------------------------|----------------------|---------------------|
| Dimensions                                           |                      |                     |
| Length                                               | 23.00 cm             | 9.05 in             |
| Width                                                | 31.20 cm             | 12.28 in            |
| Height (front to rear)                               | 2.59 to 3.24 cm      | 1.02 to 1.28 in     |
| Weight (with optical drive, hard drive, and battery) | 1.81 kg              | 4.00 lbs            |
| Input power                                          |                      |                     |
| Operating voltage                                    | 18.5 V dc —19.0 V dc |                     |
| Operating current                                    | 3.5 A or 4.74 A      |                     |
| Temperature                                          |                      |                     |
| Operating                                            | 5°C to 35°C          | 41°F to 95°F        |
| Nonoperating                                         | -20°C to 60°C        | -4°F to 140°F       |
| Relative humidity                                    |                      |                     |
| Operating                                            | 10% to 90%           |                     |
| Nonoperating                                         | 5% to 95%            |                     |
| Maximum altitude (unpressurized)                     |                      |                     |
| Operating                                            | -15 m to 3,048 m     | -50 ft to 10,000 ft |
| Nonoperating                                         | -15 m to 12,192 m    | -50 ft to 40,000 ft |

**NOTE:** Applicable product safety standards specify thermal limits for plastic surfaces. The computer operates well within this range of temperatures.

# 13.3-inch, WXGA, BrightView display specifications

|                         | Metric                                          | U.S.    |  |
|-------------------------|-------------------------------------------------|---------|--|
| Dimensions              |                                                 |         |  |
| Height                  | 18.0 cm                                         | 7.1 in  |  |
| Width                   | 28.7 cm                                         | 11.3 in |  |
| Diagonal                | 33.9 cm                                         | 13.4 in |  |
| Number of colors        | Up to 16.8 million                              |         |  |
| Contrast ratio          | 250:1 (typical)                                 |         |  |
| Brightness              | 180 nits (typical)                              |         |  |
| Pixel resolution        |                                                 |         |  |
| Pitch                   | 0.279 × 0.279 mm                                |         |  |
| Format                  | 1280 × 800                                      |         |  |
| Configuration           | RGB vertical stripe                             |         |  |
| Backlight               | Edge lit                                        |         |  |
| Character display       | 80 × 25                                         |         |  |
| Total power consumption | 4.0 W                                           |         |  |
| Viewing angle           | +/-40° horizontal, +120/-40° vertical (typical) |         |  |

# **Hard drive specifications**

|                                         | 500-GB*                                | 400-GB*      | 320-GB*      | 250-GB*      | 160-GB*      |
|-----------------------------------------|----------------------------------------|--------------|--------------|--------------|--------------|
| Dimensions                              |                                        |              |              |              |              |
| Height                                  | 9.5 mm                                 | 9.5 mm       | 9.5 mm       | 9.5 mm       | 9.5 mm       |
| Width                                   | 70 mm                                  | 70 mm        | 70 mm        | 70 mm        | 70 mm        |
| Weight                                  | 102 g                                  | 102 g        | 102 g        | 102 g        | 102 g        |
| Interface type                          | SATA                                   | SATA         | SATA         | SATA         | SATA         |
| Transfer rate                           |                                        |              |              |              |              |
| Synchronous (maximum)                   | 100 MB/sec                             | 100 MB/sec   | 100 MB/sec   | 100 MB/sec   | 100 MB/sec   |
| Security                                | ATA security                           | ATA security | ATA security | ATA security | ATA security |
| Seek times (typical read, including set | ting)                                  |              |              |              |              |
| Single track                            | 3 ms                                   | 3 ms         | 3 ms         | 3 ms         | 3 ms         |
| Average                                 | 13 ms                                  | 13 ms        | 13 ms        | 13 ms        | 13 ms        |
| Maximum                                 | 24 ms                                  | 24 ms        | 24 ms        | 24 ms        | 24 ms        |
| Logical blocks                          | 1,048,576,000                          | 838,860,800  | 645,126,482  | 500,586,425  | 312,581,808  |
| Disk rotational speed                   |                                        | 5400 rpm     |              |              |              |
| Operating temperature                   | emperature 5°C to 55°C (41°F to 131°F) |              |              |              |              |

**NOTE:** Certain restrictions and exclusions apply. Consult technical support for details.

<sup>\*1</sup> GB = 1 billion bytes when referring to hard drive storage capacity. Accessible capacity is less. Actual drive specifications may differ slightly.

# **DVD±RW** and **CD-RW** SuperMulti Double-Layer Combo Drive specifications

| Applicable disc    | Read:                                                                                                    | Write:                                |  |
|--------------------|----------------------------------------------------------------------------------------------------|---------------------------------------|--|
|                    | CD-DA, CD+(E)G, CD-MIDI, CD-TEXT,                                                                                                    | CD-R and CD-RW                        |  |
|                    | CD-ROM, CD-ROM XA, MIXED MODE CD, CD-I, CD-I Bridge (Photo-CD, Video CD), Multisession CD (Photo-CD, CD-EXTRA, Portfolio, CD-R, CD-RW), CD-R, CD-RW, DVD-ROM (DVD-5, DVD-9, DVD-10, DVD-18), DVD-R, DVD-RW, DVD+R, DVD+RW, DVD-RAM | DVD+R, DVD+RW, DVD-R, DVD-RW, DVD-RAM |  |
| Access time        | CD                                                                                                    | DVD                                   |  |
| Random             | < 175 ms                                                                                                    | < 230 ms                              |  |
| Cache buffer       | 2 MB                                                                                                    |                                       |  |
| Data transfer rate |                                                                                                    |                                       |  |
| 24X CD-ROM         | 3,600 KB/sec                                                                                                    |                                       |  |
| 8X DVD             | 10,800 KB/sec                                                                                                    |                                       |  |
| 24X CD-R           | 3,600 KB/sec                                                                                                    |                                       |  |
| 16X CD-RW          | 2,400 KB/sec                                                                                                    |                                       |  |
| 8X DVD+R           | 10,800 KB/sec                                                                                                    |                                       |  |
| 4X DVD+RW          | 5,400 KB/sec                                                                                                    |                                       |  |
| 8X DVD-R           | 10,800 KB/sec                                                                                                    |                                       |  |
| 4X DVD-RW          | 5,400 KB/sec                                                                                                    |                                       |  |
| 2.4X DVD+R(9)      | 2,700 KB/sec                                                                                                    |                                       |  |
| 5X DVD-RAM         | 6,750 KB/sec                                                                                                    |                                       |  |
| Transfer mode      | Multiword DMA Mode                                                                                                    |                                       |  |

# **System DMA specifications**

| Hardware DMA                                | System function                 |  |
|---------------------------------------------|---------------------------------|--|
| DMA0                                        | Not applicable                  |  |
| DMA1*                                       | Not applicable                  |  |
| DMA2*                                       | Not applicable                  |  |
| DMA3                                        | Not applicable                  |  |
| DMA4                                        | Direct memory access controller |  |
| DMA5*                                       | Available for PC Card           |  |
| DMA6                                        | Not assigned                    |  |
| DMA7                                        | Not assigned                    |  |
| *PC Card controller can use DMA 1, 2, or 5. |                                 |  |

# **System memory map specifications**

| Size   | Memory address    | System function              |  |
|--------|-------------------|------------------------------|--|
| 640 KB | 00000000-0009FFFF | Base memory                  |  |
| 128 KB | 000A0000-000BFFFF | Video memory                 |  |
| 48 KB  | 000C0000-000CBFFF | Video BIOS                   |  |
| 160 KB | 000C8000-000E7FFF | Unused                       |  |
| 64 KB  | 000E8000-000FFFFF | System BIOS                  |  |
| 15 MB  | 00100000-00FFFFF  | Extended memory              |  |
| 58 MB  | 04800000-07FFFFF  | Super extended memory        |  |
| 58 MB  | 04800000-07FFFFF  | Unused                       |  |
| 2 MB   | 08000000-080FFFF  | Video memory (direct access) |  |
| 4 GB   | 08200000-FFFEFFFF | Unused                       |  |
| 64 KB  | FFFF0000-FFFFFFF  | System BIOS                  |  |

# **System interrupt specifications**

| Hardware IRQ                              | System function                                                                            |  |
|-------------------------------------------|--------------------------------------------------------------------------------------------|--|
| IRQ0                                      | System timer                                                                               |  |
| IRQ1                                      | Standard 101-/102-Key or Microsoft® Natural Keyboard                                       |  |
| IRQ2                                      | Cascaded                                                                                   |  |
| IRQ3                                      | Intel 82801DB/DBM USB2 Enhanced Host Controller—24CD                                       |  |
| IRQ4                                      | COM1                                                                                       |  |
| IRQ5*                                     | Conexant AC—Link Audio Intel 82801DB/DBM SMBus Controller—24C3 Data Fax Modem with SmartCP |  |
| IRQ6                                      | Diskette drive                                                                             |  |
| IRQ7*                                     | Parallel port                                                                              |  |
| IRQ8                                      | System CMOS/real-time clock                                                                |  |
| IRQ9*                                     | Microsoft ACPI-compliant system                                                            |  |
| IRQ10*                                    | Intel USB UHCI controller—24C2                                                             |  |
|                                           | Intel 82852/82855 GM/GME Graphic Controller                                                |  |
|                                           | Realtek RTL8139 Family PCI Fast Ethernet Controller                                        |  |
| IRQ11                                     | Intel USB EHCl controller—24CD                                                             |  |
|                                           | Intel USB UHCI controller—24C4                                                             |  |
|                                           | Intel USB UHCI controller—24C7                                                             |  |
|                                           | Intel Pro/Wireless 2200BG                                                                  |  |
|                                           | TI OHCI 1394 host controller                                                               |  |
|                                           | TI PCI1410 CardBus controller                                                              |  |
| IRQ12                                     | Synaptics PS/2 TouchPad                                                                    |  |
| IRQ13                                     | Numeric data processor                                                                     |  |
| IRQ14                                     | Primary IDE channel                                                                        |  |
| IRQ15                                     | Secondary IDE channel                                                                      |  |
| *Default configuration; audio possible of | configurations are IRQ5, IRQ7, IRQ9, IRQ10, or none.                                       |  |

NOTE: PC Cards may assert IRQ3, IRQ4, IRQ5, IRQ7, IRQ9, IRQ10, IRQ11, or IRQ15. Either the infrared or the serial port may assert IRQ3 or IRQ4.

# **System I/O address specifications**

| I/O address (hex) | System function (shipping configuration) |  |
|-------------------|------------------------------------------|--|
| 000 - 00F         | DMA controller no. 1                     |  |
| 010 - 01F         | Unused                                   |  |
| 020 - 021         | Interrupt controller no. 1               |  |
| 022 - 024         | Opti chipset configuration registers     |  |
| 025 - 03F         | Unused                                   |  |
| 02E - 02F         | 87334 "Super I/O" configuration for CPU  |  |
| 040 - 05F         | Counter/timer registers                  |  |
| 044 - 05F         | Unused                                   |  |
| 060               | Keyboard controller                      |  |
| 061               | Port B                                   |  |
| 062 - 063         | Unused                                   |  |
| 064               | Keyboard controller                      |  |
| 065 - 06F         | Unused                                   |  |
| 070 - 071         | NMI enable/RTC                           |  |
| 072 - 07F         | Unused                                   |  |
| 080 - 08F         | DMA page registers                       |  |
| 090 - 091         | Unused                                   |  |
| 092               | Port A                                   |  |
| 093 - 09F         | Unused                                   |  |
| 0A0 - 0A1         | Interrupt controller no. 2               |  |
| I/O Address (hex) | System function (shipping configuration) |  |
| 0A2 - 0BF         | Unused                                   |  |
| 0C0 - 0DF         | DMA controller no. 2                     |  |
| 0E0 - 0EF         | Unused                                   |  |
| 0F0 - 0F1         | Coprocessor busy clear/reset             |  |
| 0F2 - 0FF         | Unused                                   |  |
| 100 - 16F         | Unused                                   |  |
| 170 - 177         | Secondary fixed disk controller          |  |
| 178 - 1EF         | Unused                                   |  |
| 1F0 - 1F7         | Primary fixed disk controller            |  |
| 1F8 - 200         | Unused                                   |  |
| 201               | JoyStick (decoded in ESS1688)            |  |
| 202 - 21F         | Unused                                   |  |
|                   |                                          |  |

| I/O address (hex) | System function (shipping configuration)     |
|-------------------|----------------------------------------------|
| 220 - 22F         | Entertainment audio                          |
| 230 - 26D         | Unused                                       |
| 26E - 26          | Unused                                       |
| 278 - 27F         | Unused                                       |
| 280 - 2AB         | Unused                                       |
| 2A0 - 2A7         | Unused                                       |
| 2A8 - 2E7         | Unused                                       |
| 2E8 - 2EF         | Reserved serial port                         |
| 2F0 - 2F7         | Unused                                       |
| 2F8 - 2FF         | Infrared port                                |
| 300 - 31F         | Unused                                       |
| 320 - 36F         | Unused                                       |
| 370 - 377         | Secondary diskette drive controller          |
| 378 - 37F         | Parallel port (LPT1/default)                 |
| 380 - 387         | Unused                                       |
| 388 - 38B         | FM synthesizer—OPL3                          |
| 38C - 3AF         | Unused                                       |
| 3B0 - 3BB         | VGA                                          |
| 3BC - 3BF         | Reserved (parallel port/no EPP support)      |
| 3C0 - 3DF         | VGA                                          |
| 3E0 - 3E1         | PC Card controller in CPU                    |
| 3E2 - 3E3         | Unused                                       |
| 3E8 - 3EF         | Internal modem                               |
| 3F0 - 3F7         | "A" diskette controller                      |
| 3F8 - 3FF         | Serial port (COM1/default)                   |
| CF8 - CFB         | PCI configuration index register (PCIDIVO-1) |
| CFC - CFF         | PCI configuration data register (PCIDIVO-1)  |

# 7 Screw listing

This section provides specification and reference information for the screws and screw locks used in the computer. All screws and screw locks listed in this section are available in either the Screw Kit, spare part number 506961-001, or the Display Screw Kit, spare part number 506228-001.

### Phillips PM2.0×2.0 broadhead screw

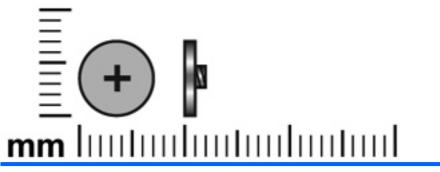

| Color | Quantity | Length | Thread | Head diameter |
|-------|----------|--------|--------|---------------|
| Black | 2        | 2.0 mm | 2.0 mm | 5.0 mm        |

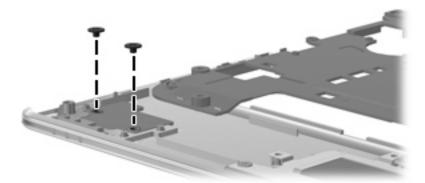

Where used: Two screws that secure the fingerprint reader board to the top cover

### Phillips PM2.0×3.0 captive screw

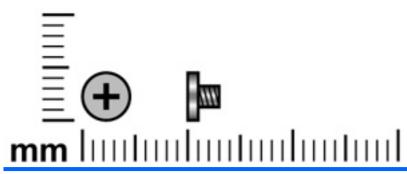

| Color  | Quantity | Length | Thread | Head diameter |
|--------|----------|--------|--------|---------------|
| Silver | 5        | 3.0 mm | 2.0 mm | 4.5 mm        |

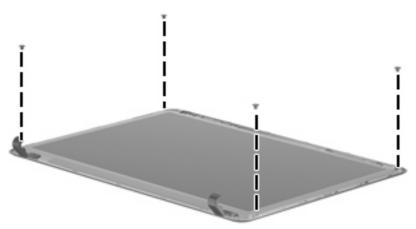

Where used: Four screws that secure the display panel to the display enclosure

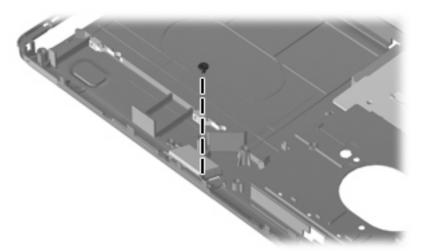

Where used: One screw that secures the Bluetooth module to the computer

### Phillips PM2.0×4.0 screw

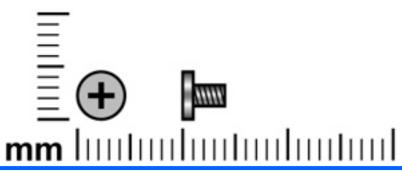

| Color  | Quantity | Length | Thread | Head diameter |
|--------|----------|--------|--------|---------------|
| Silver | 2        | 4.0 mm | 2.0 mm | 4.5 mm        |

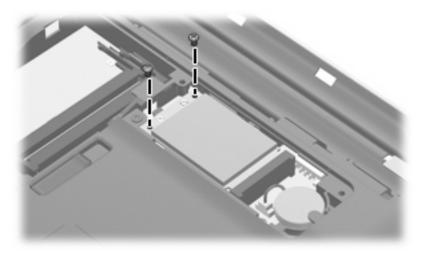

Where used: Two screws that secure the WLAN module to the computer

### Phillips PM2.0×8.0 captive screw

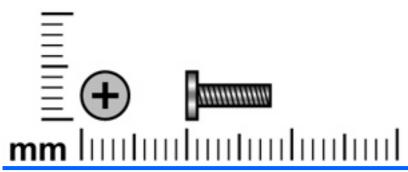

| Color | Quantity | Length | Thread | Head diameter |
|-------|----------|--------|--------|---------------|
| Black | 3        | 8.0 mm | 2.0 mm | 5.0 mm        |

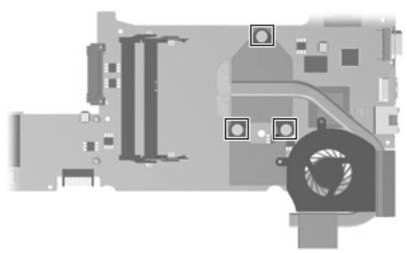

Where used: Three captive screws (secured by C-clips) that secure the heat sink retention clip to the heat sink

### Phillips PM2.5×4.0 screw

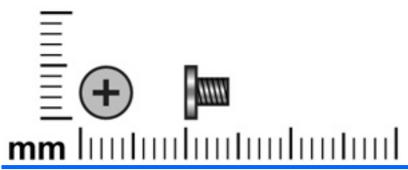

| Color  | Quantity | Length | Thread | Head diameter |
|--------|----------|--------|--------|---------------|
| Silver | 8        | 4.0 mm | 2.5 mm | 4.5 mm        |

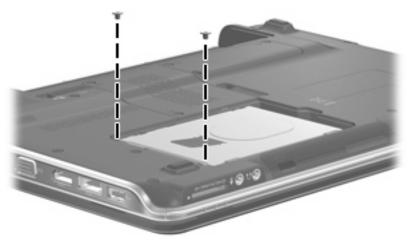

Where used: Two screws that secure the hard drive to the computer

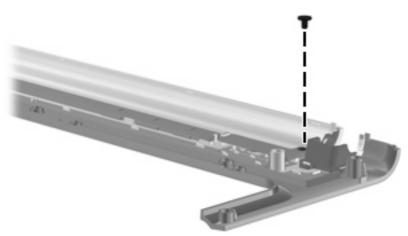

Where used: One screw that secures the power button board to the switch cover

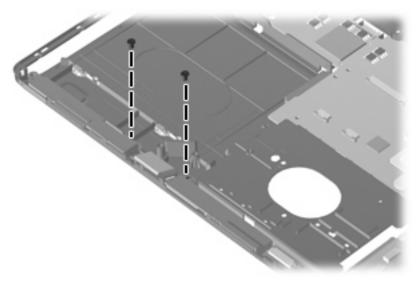

Where used: Two screws that secure the speakers to the computer

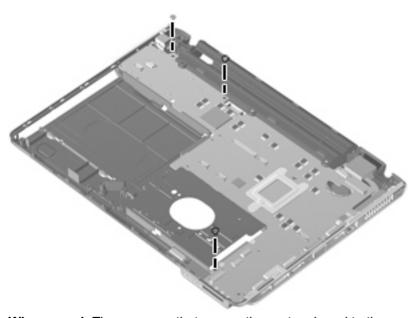

Where used: Three screws that secure the system board to the computer

### Phillips PM2.5×5.0 screw

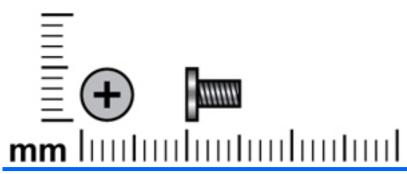

| Color | Quantity | Length | Thread | Head diameter |
|-------|----------|--------|--------|---------------|
| Black | 7        | 5.0 mm | 2.5 mm | 5.0 mm        |

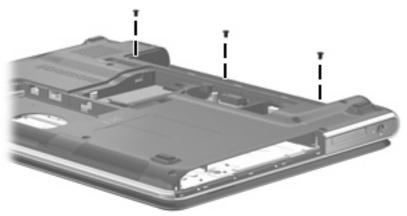

Where used: Three screws that secure the switch cover to the computer

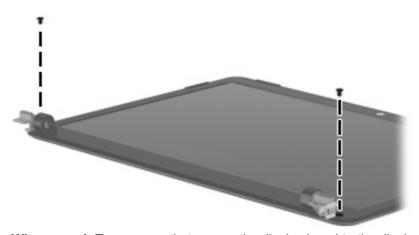

Where used: Two screws that secure the display bezel to the display

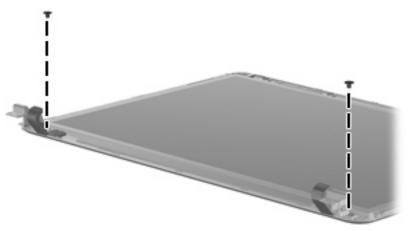

Where used: Two screws that secure the display hinges to the display

### Phillips PM2.5×6.0 captive screw

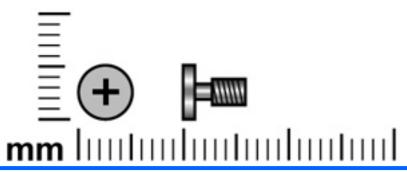

| Color | Quantity | Length | Thread | Head diameter |
|-------|----------|--------|--------|---------------|
| Black | 5        | 6.0 mm | 2.5 mm | 5.0 mm        |

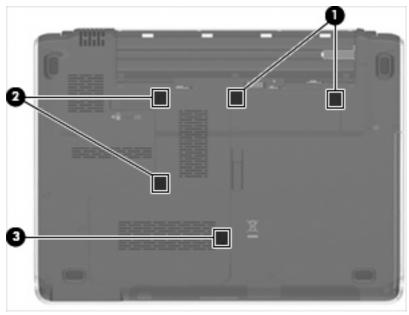

#### Where used:

- (1) Two captive screws (secured by a C-clip) that secure the WLAN compartment cover to the computer
- (2) Two captive screws (secured by C-clips) that secure the memory module compartment cover to the computer
- (3) One captive screw (secured by C-clips) that secures the hard drive cover to the computer

### Phillips PM2.5×7.0 screw

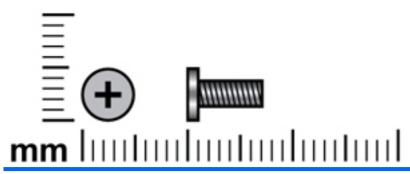

| Color | Quantity | Length | Thread | Head diameter |
|-------|----------|--------|--------|---------------|
| Black | 16       | 7.0 mm | 2.5 mm | 5.0 mm        |

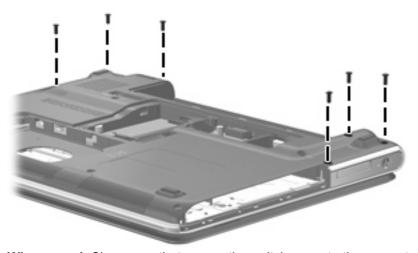

Where used: Six screws that secure the switch cover to the computer

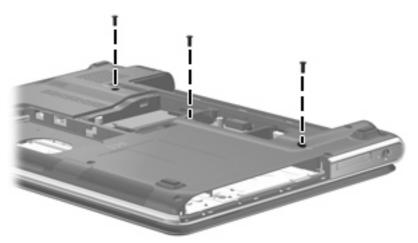

Where used: Three screws that secure the keyboard to the computer

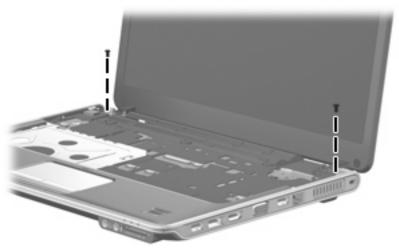

Where used: Two screws that secure the display assembly to the computer

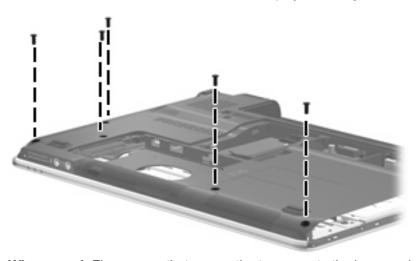

Where used: Five screws that secure the top cover to the base enclosure

# 8 Backup and recovery

### **Recovering system information**

Recovery after a system failure is as complete as your most current backup. HP recommends that you create recovery discs immediately after software setup. As you add new software and data files, you should continue to back up your system on a regular basis to maintain a reasonably current backup.

Tools provided by the operating system and HP Recovery Manager software are designed to help you with the following tasks for safeguarding your information and restoring it in case of a system failure:

- Creating a set of recovery discs (Recovery Manager software feature). Recovery discs are used
  to start up (boot) your computer and restore the operating system and software programs to factory
  settings in case of system failure or instability.
- Backing up your information regularly to protect your important system files.
- Creating system restore points (operating system feature). System restore points allow you to reverse undesirable changes to your computer by restoring the computer to an earlier state.
- Recovering a program or driver (Recovery Manager software feature). This feature helps you
  reinstall a program or driver without performing a full system recovery.
- Performing a full system recovery (Recovery Manager software feature). With Recovery Manager, you can recover your full factory image if you experience system failure or instability. Recovery Manager works from a dedicated recovery partition (select models only) on the hard drive or from recovery discs you create.
- NOTE: If your computer includes a solid-state drive (SSD), you may not have a recovery partition. Recovery discs have been included for computers that do not have a partition. Use these discs to recover your operating system and software. To check for the presence of a recovery partition, select **Start > Computer**. If the partition is present, an HP Recovery drive is listed in the Hard Disk Drives section of the window.

### **Creating recovery discs**

NOTE: HP recommends that you create recovery discs to be sure that you can restore your system to its original factory state if you experience serious system failure or instability. Create these discs after setting up the computer for the first time.

**NOTE:** Handle these discs carefully and keep them in a safe place. The software allows the creation of only one set of recovery discs.

Note the following guidelines before creating recovery discs:

- You will need high-quality DVD-R, double-layer DVD-R, DVD+R, double-layer DVD+R, BD-R (writable Blu-ray), or CD-R discs. All these discs are purchased separately. DVDs and BDs have a much higher capacity than CDs. If you use CDs, up to 20 discs may be required, whereas only a few DVDs or BDs are required.
- NOTE: Read-write discs, such as CD-RW, DVD±RW, double-layer DVD±RW, and BD-RE (rewritable Blu-ray) discs, are not compatible with the Recovery Manager software.
- The computer must be connected to AC power during this process.
- Only one set of recovery discs can be created per computer.
- Number each disc before inserting it into the computer optical drive.
- If necessary, you can exit the program before you have finished creating the recovery discs. The next time you open Recovery Manager, you will be prompted to continue the disc creation process.

To create a set of recovery discs:

Select Start > All Programs > Recovery Manager > Recovery Manager.

Recovery Manager opens.

- Click Advanced Options.
- NOTE: If you are operating the computer on battery power, you will be prompted to connect to AC power before you can go to the next step.
- Click Recovery disc creation, and then click Next.
- Follow the on-screen instructions.

#### **Backing up your information**

#### When to back up

- On a regularly scheduled basis
- NOTE: Set reminders to back up your information periodically.
- Before the computer is repaired or restored
- Before you add or modify hardware or software

#### **Backup suggestions**

- Create a set of recovery discs using Recovery Manager.
- Create system restore points using the Windows® System Restore feature, and periodically copy them to disc.
- Store personal files in the Documents folder and back up these folders periodically.
- Back up templates stored in their associated programs.
- Save customized settings in a window, toolbar, or menu bar by taking a screen shot of your settings. The screen shot can be a time saver if you have to reset your preferences.

To copy the screen and paste it into a word-processing document, follow these steps:

- a. Display the screen.
- **b.** Copy the screen:

To copy only the active window, press alt+fn+prt sc.

To copy the entire screen, press fn+prt sc.

**c.** Open a word-processing document, and then select **Edit > Paste**.

#### **Using system restore points**

When you back up your system, you are creating a system restore point. A system restore point allows you to save and name a snapshot of your hard drive at a specific point in time. You can then recover back to that point if you want to reverse subsequent changes made to your system.

NOTE: Recovering to an earlier restore point does not affect data files saved or e-mails created since the last restore point.

You also can create additional restore points to provide increased protection for your system files and settings.

#### When to create restore points

- Before you add or extensively modify software or hardware
- Periodically, whenever the system is performing optimally
- NOTE: If you revert to a restore point and then change your mind, you can reverse the restoration.

#### Create a system restore point

- Select Start > Control Panel > System and Maintenance > System.
- In the left pane, click System protection.
- 3. Click the **System Protection** tab.
- Under Automatic restore points, select the disk for which you want to create a restore point.
- Click Create.

The System Protection window opens.

Follow the on-screen instructions.

#### Restore to a previous date and time

To revert to a restore point (created at a previous date and time), when the computer was functioning optimally, follow these steps:

- Select Start > Control Panel > System and Maintenance > System.
- 2. In the left pane, click **System protection**.
- Click the System Protection tab.

4. Click the System Restore button, and then click Next.

The System Restore window opens.

Follow the on-screen instructions.

#### Performing a recovery

NOTE: You can recover only files that you have previously backed up. HP recommends that you use HP Recovery Manager to create an entire drive backup as soon as you set up your computer.

Recovery Manager software allows you to repair or restore the system if you experience system failure or instability. Recovery Manager works from recovery discs that you create or from a dedicated recovery partition (select models only) on the hard drive. However, if your computer includes a solid-state drive (SSD), you may not have a recovery partition. If that is the case, recovery discs have been included with your computer. Use these discs to recover your operating system and software.

NOTE: Windows has its own built-in repair features, such as System Restore and driver roll-back capabilities. If you have not already tried these features, try them before using Recovery Manager.

**NOTE:** Recovery Manager recovers only software that was preinstalled at the factory. Software not provided with this computer must be downloaded from the manufacturer's Web site or reinstalled from the disc provided by the manufacturer.

#### **Recovering from the recovery discs**

To restore the system from the recovery discs:

- 1. Back up all personal files.
- 2. Insert the first recovery disc into the optical drive and restart the computer.
- Follow the on-screen instructions.

#### Recovering from the dedicated recovery partition (select models only)

NOTE: If your computer includes an SSD, you may not have a recovery partition. You will not be able to recover using this procedure. Recovery discs have been included for computers that do not have a partition. Use these discs to recover your operating system and software.

On some models, you can perform a recovery from the partition on the hard drive from either the Start button or f11. This restores the computer to its factory condition.

To restore the system from the partition, follow these steps:

- 1. Access Recovery Manager in either of the following ways:
  - Select Start > All Programs > Recovery Manager > Recovery Manager.

-or-

• Restart the computer and press f11 while the "Press <F11> for recovery" message is displayed on the screen. Then select **Recovery Manager**.

Recovery Manager opens.

Click Advanced Options.

- Click System recovery, and then click Next.
- **4.** Follow the on-screen instructions.

# 9 Connector pin assignments

### **Audio-in (microphone)**

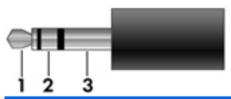

| Pin | Signal          |
|-----|-----------------|
| 1   | Audio signal in |
| 2   | Audio signal in |
| 3   | Ground          |

### **Audio-out (headphone)**

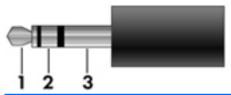

| Pin | Signal                   |
|-----|--------------------------|
| 1   | Audio out, left channel  |
| 2   | Audio out, right channel |
| 3   | Ground                   |

### **External monitor**

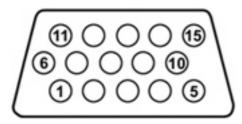

| Pin | Signal          |
|-----|-----------------|
| 1   | Red analog      |
| 2   | Green analog    |
| 3   | Blue analog     |
| 4   | Not connected   |
| 5   | Ground          |
| 6   | Ground analog   |
| 7   | Ground analog   |
| 8   | Ground analog   |
| 9   | +5 VDC          |
| 10  | Ground          |
| 11  | Monitor detect  |
| 12  | DDC 2B data     |
| 13  | Horizontal sync |
| 14  | Vertical sync   |
| 15  | DDC 2B clock    |

# RJ-11 (modem)

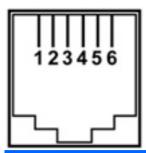

| Pin | Signal |
|-----|--------|
| 1   | Unused |
| 2   | Tip    |
| 3   | Ring   |
| 4   | Unused |
| 5   | Unused |
| 6   | Unused |

# RJ-45 (network)

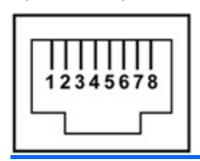

| Pin | Signal     |
|-----|------------|
| 1   | Transmit + |
| 2   | Transmit - |
| 3   | Receive +  |
| 4   | Unused     |
| 5   | Unused     |
| 6   | Receive -  |
| 7   | Unused     |
| 8   | Unused     |

### **Universal Serial Bus**

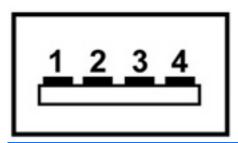

| Pin | Signal |
|-----|--------|
| 1   | +5 VDC |
| 2   | Data - |
| 3   | Data + |
| 4   | Ground |

# 10 Power cord set requirements

The wide range input feature of the computer permits it to operate from any line voltage from 100 to 120 volts AC or from 220 to 240 volts AC.

The 3-conductor power cord set included with the computer meets the requirements for use in the country or region where the equipment is purchased.

Power cord sets for use in other countries or regions must meet the requirements of the country or region where the computer is used.

### Requirements for all countries or regions

The requirements listed below are applicable to all countries or regions:

- The length of the power cord set must be at least 1.5 m (5.0 ft) and no more than 2.0 m (6.5 ft).
- All power cord sets must be approved by an acceptable accredited agency responsible for evaluation in the country or region where the power cord set will be used.
- The power cord sets must have a minimum current capacity of 10 amps and a nominal voltage rating of 125 or 250 V AC, as required by each country or region's power system.
- The appliance coupler must meet the mechanical configuration of an EN 60 320/IEC 320 Standard Sheet C13 connector for mating with the appliance inlet on the back of the computer.

### Requirements for specific countries or regions

| Country/region                 | Accredited agency | Applicable note number |
|--------------------------------|-------------------|------------------------|
| Australia                      | EANSW             | 1                      |
| Austria                        | OVE               | 1                      |
| Belgium                        | CEBC              | 1                      |
| Canada                         | CSA               | 2                      |
| Denmark                        | DEMKO             | 1                      |
| Finland                        | FIMKO             | 1                      |
| France                         | UTE               | 1                      |
| Germany                        | VDE               | 1                      |
| Italy                          | IMQ               | 1                      |
| Japan                          | METI              | 3                      |
| The Netherlands                | KEMA              | 1                      |
| Norway                         | NEMKO             | 1                      |
| The People's Republic of China | CCC               | 5                      |
| South Korea                    | EK                | 4                      |
| Sweden                         | SEMKO             | 1                      |
| Switzerland                    | SEV               | 1                      |
| Taiwan                         | BSMI              | 4                      |
| The United Kingdom             | BSI               | 1                      |
| The United States              | UL                | 2                      |

- The flexible cord must be Type HO5VV-F, 3-conductor, 1.0-mm<sup>2</sup> conductor size. Power cord set fittings (appliance coupler and wall plug) must bear the certification mark of the agency responsible for evaluation in the country or region where it will be used.
- 2. The flexible cord must be Type SPT-3 or equivalent, No. 18 AWG, 3-conductor. The wall plug must be a two-pole grounding type with a NEMA 5-15P (15 A, 125 V) or NEMA 6-15P (15 A, 250 V) configuration.
- 3. The appliance coupler, flexible cord, and wall plug must bear a "T" mark and registration number in accordance with the Japanese Dentori Law. The flexible cord must be Type VCT or VCTF, 3-conductor, 1.00-mm² conductor size. The wall plug must be a two-pole grounding type with a Japanese Industrial Standard C8303 (7 A, 125 V) configuration.
- 4. The flexible cord must be Type RVV, 3-conductor, 0.75-mm² conductor size. Power cord set fittings (appliance coupler and wall plug) must bear the certification mark of the agency responsible for evaluation in the country or region where it will be used.
- 5. The flexible cord must be Type VCTF, 3-conductor, 0.75-mm² conductor size. Power cord set fittings (appliance coupler and wall plug) must bear the certification mark of the agency responsible for evaluation in the country or region where it will be used.

# 11 Recycling

### **Battery**

When a battery has reached the end of its useful life, do not dispose of the battery in general household waste. Follow the local laws and regulations in your area for computer battery disposal.

### **Display**

- ⚠ **WARNING!** The backlight contains mercury. Caution must be exercised when removing and handling the backlight to avoid damaging this component and causing exposure to the mercury.
- △ CAUTION: The procedures in this appendix can result in damage to display components. The only components intended for recycling purposes are the liquid crystal display (LCD) panel and the backlight. Careful handling must be exercised when removing these components.
- NOTE: Materials Disposal. This HP product contains mercury in the backlight in the display assembly that might require special handling at end-of-life. Disposal of mercury may be regulated because of environmental considerations. For disposal or recycling information, contact your local authorities, or see the Electronic Industries Alliance (EIA) Web site at <a href="http://www.eiae.org">http://www.eiae.org</a>.

This section provides disassembly instructions for the display assembly. The display assembly must be disassembled to gain access to the backlight (1) and the liquid crystal display (LCD) panel (2).

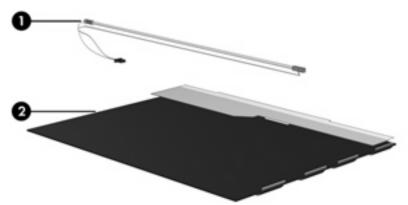

NOTE: The procedures provided in this appendix are general disassembly instructions. Specific details, such as screw sizes, quantities, and locations, and component shapes and sizes, can vary from one computer model to another.

Perform the following steps to disassemble the display assembly:

1. Remove all screw covers (1) and screws (2) that secure the display bezel to the display assembly.

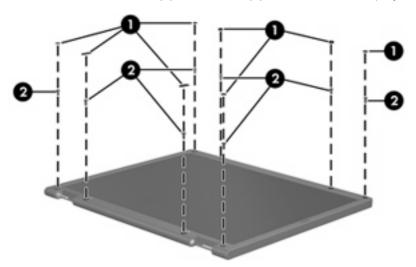

- 2. Lift up and out on the left and right inside edges (1) and the top and bottom inside edges (2) of the display bezel until the bezel disengages from the display assembly.
- 3. Remove the display bezel (3).

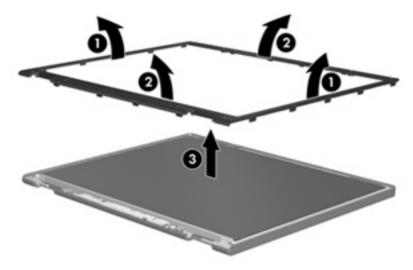

4. Disconnect all display panel cables (1) from the display inverter and remove the inverter (2).

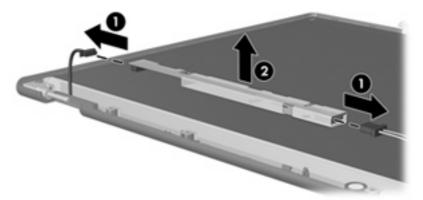

- **5.** Remove all screws **(1)** that secure the display panel assembly to the display enclosure.
- **6.** Remove the display panel assembly **(2)** from the display enclosure.

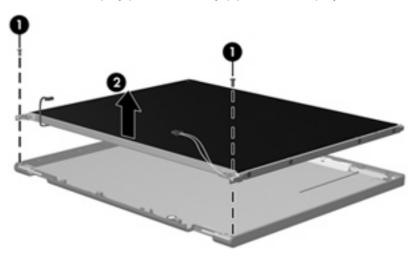

- 7. Turn the display panel assembly upside down.
- 8. Remove all screws that secure the display panel frame to the display panel.

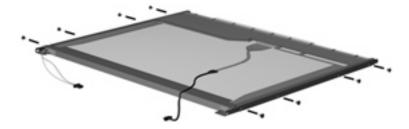

9. Use a sharp-edged tool to cut the tape (1) that secures the sides of the display panel to the display panel frame.

10. Remove the display panel frame (2) from the display panel.

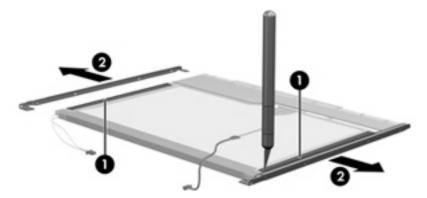

- **11.** Remove the screws **(1)** that secure the backlight cover to the display panel.
- 12. Lift the top edge of the backlight cover (2) and swing it outward.

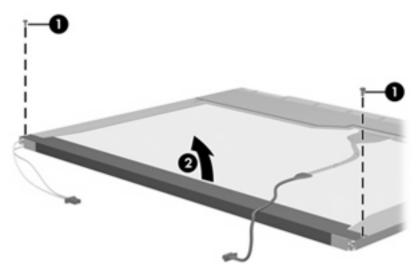

- 13. Remove the backlight cover.
- **14.** Turn the display panel right-side up.

**15.** Remove the backlight cables **(1)** from the clip **(2)** in the display panel.

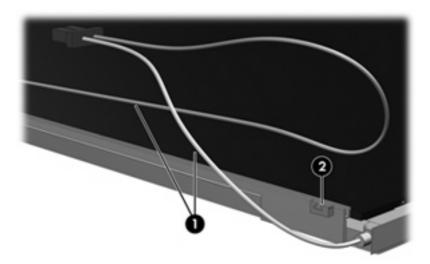

- 16. Turn the display panel upside down.
- 17. Remove the backlight frame from the display panel.

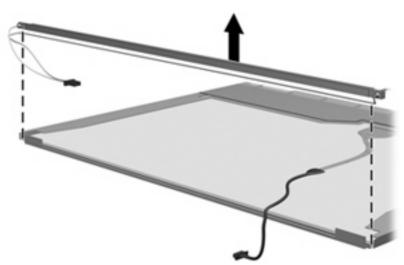

⚠ WARNING! The backlight contains mercury. Exercise caution when removing and handling the backlight to avoid damaging this component and causing exposure to the mercury.

**18.** Remove the backlight from the backlight frame.

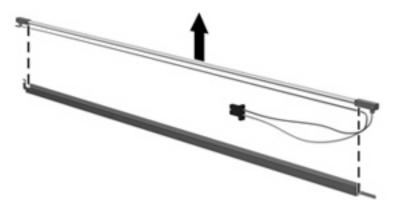

- 19. Disconnect the display cable (1) from the LCD panel.
- 20. Remove the screws (2) that secure the LCD panel to the display rear panel.
- 21. Release the LCD panel (3) from the display rear panel.
- 22. Release the tape (4) that secures the LCD panel to the display rear panel.

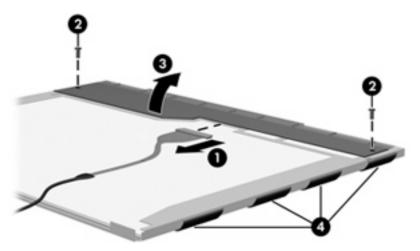

23. Remove the LCD panel.

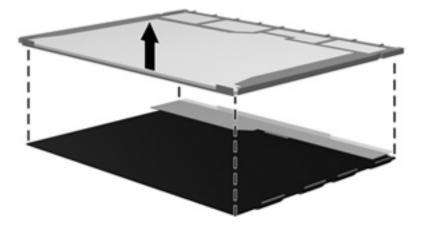

24. Recycle the LCD panel and backlight.

# Index

| Symbols/Numerics                 | Bluetooth module                  | left-side 11                       |
|----------------------------------|-----------------------------------|------------------------------------|
| 1394 Power Saving 65             | removal 55                        | right-side 10                      |
|                                  | spare part number 16, 55          | computer feet                      |
| A                                | boot options 65                   | locations 31                       |
| AC adapter light, identifying 11 | boot order 65                     | spare part number 31               |
| AC adapter, spare part           | button sound 65                   | computer specifications 66         |
| number 21                        | buttons                           | connector pin assignments          |
| administrator password 64        | MediaSmart 5                      | audio-in 90                        |
| antenna                          | next/fast forward 6               | audio-out 90                       |
| illustrated 17                   | play/pause 6                      | external monitor 90                |
| removal 47                       | power 5                           | headphone 90                       |
| spare part number 18             | previous/rewind 6                 | microphone 90                      |
| applications key, Windows 7      | stop 6                            | modem 92                           |
| audio board                      | TouchPad 9                        | monitor 90                         |
| spare part number 15             | TouchPad on/off 9                 | network 92                         |
| audio, product description 2     | volume mute 5                     | RJ-11 92                           |
| audio-in (microphone) jack,      | wireless 6                        | RJ-45 92                           |
| identifying 10                   |                                   | Universal Serial Bus (USB) 93      |
| audio-in jack                    | C                                 | connector, power 11                |
| pin assignments 90               | cables, service considerations 25 | connectors                         |
| audio-out (headphone) jack,      | camera, product description 2     | service considerations 25          |
| identifying 10                   | camera/microphone module          |                                    |
| audio-out jack                   | removal 45                        | D                                  |
| pin assignments 90               | spare part number 17, 46          | Diagnostics menu 65                |
| _                                | camera/microphone module cable    | Digital Media Slot, identifying 10 |
| В                                | removal 48                        | diskette drive, precautions 25     |
| backup 86                        | spare part number 18              | display assembly                   |
| base enclosure, spare part       | caps lock light, identifying 8    | removal 43                         |
| number 15                        | Card Reader Power Saving 65       | spare part number 14               |
| battery                          | changing the Setup Utility        | spare part numbers 43              |
| removal 32                       | language 62                       | display bezel                      |
| spare part numbers 16, 32        | chipset, product description 1    | illustrated 17                     |
| battery bay, identifying 12      | CMOS clearing 29                  | removal 44                         |
| battery light, identifying 9     | compartments                      | spare part number 17, 45           |
| battery release latch,           | memory module 12                  | Display Bracket Kit                |
| identifying 12                   | wireless module 12                | spare part number 17               |
| bays                             | components                        | Display Cable Kit, spare part      |
| battery 12                       | bottom 12                         | number 18, 47                      |
| hard drive 12                    | display 4                         | display components                 |
|                                  | front 4, 10                       | illustrated 17                     |

| recycling 96                                               | external monitor port             | I I                           |
|------------------------------------------------------------|-----------------------------------|-------------------------------|
| spare part numbers 17                                      | pin assignments 90                | I/O address specifications 72 |
| display enclosure                                          | external monitor port,            | infrared lens, identifying 10 |
| illustrated 17                                             | identifying 11                    | integrated webcam light,      |
| spare part number 18                                       |                                   | identifying 4                 |
| display hinge                                              | F                                 | internal microphones,         |
| illustrated 17                                             | f11 88                            | identifying 4                 |
| removal 46                                                 | fan always on 65                  | interrupt specifications 71   |
| spare part number 17, 47                                   | fan/heat sink assembly            |                               |
| Display Hinge Covers                                       | removal 58                        | J                             |
| spare part number 18                                       | spare part number 58              | jacks                         |
| Display Hinge Kit, spare part                              | feet                              | audio-in (microphone) 10      |
| number 17                                                  | locations 31                      | audio-out (headphone) 10      |
| display inverter                                           | spare part number 31              | RJ-45 (network) 11            |
| illustrated 17                                             | fingerprint reader 62             | ,                             |
| display panel                                              | fingerprint reader board          | K                             |
| illustrated 17                                             | removal 51                        | keyboard                      |
| product description 1                                      | spare part number 15, 51          | product description 3         |
| removal 46                                                 | fingerprint reader, identifying 6 | spare part numbers 15         |
| spare part number 17, 46                                   | fn key, identifying 7             | keyboard and switch cover     |
| Display Rubber Kit, spare part                             | front components 4                | removal 40                    |
| number 18                                                  | full system recovery 85           | spare part numbers 40         |
| Display Screw Kit, spare part                              | function keys, identifying 7      | keypad keys, identifying 7    |
| number 18                                                  | ranction keys, identifying 7      | keys                          |
|                                                            | G                                 | esc 6                         |
| display specifications 67 displaying system information 63 | graphics, product description 1   | fn 7                          |
|                                                            | grounding equipment and           | function 7                    |
| docking support, product                                   | methods 28                        | keypad 7                      |
| description 3                                              | methods 20                        | Windows applications 7        |
| drive light, identifying 9                                 | н                                 | Windows logo 7                |
| drives, boot order 65                                      | hard drive                        | Williadws logo 1              |
| drives, preventing damage 25                               | precautions 25                    | 1                             |
| DVD±RW and CD-RW Combo                                     | product description 1             | LAN Power Saving 65           |
| Drive                                                      | removal 38                        | language support 65           |
| precautions 25                                             | spare part numbers 16, 20,        | latch, battery release 12     |
| removal 35                                                 | 38                                | LED bracket                   |
| spare part number 15, 20,                                  | specifications 68                 | spare part number 15          |
| 35                                                         | hard drive bay, identifying 12    | lights                        |
| specifications 69                                          | hard drive bay, identifying 12    | battery 9                     |
| =                                                          | 38                                | caps lock 8                   |
| <b>E</b>                                                   | illustrated 19                    | drive 9                       |
| electrostatic discharge 26                                 |                                   |                               |
| eSATA/USB port, identifying 10                             | spare part number 38              | mute 8                        |
| esc key, identifying 6                                     | Hard Drive Kit, spare part        | num lock 8                    |
| Ethernet, product description 2                            | number 16, 20, 38                 | optical drive 11              |
| exiting the Setup Utility 64                               | hard drive self test 65           | power 8, 11                   |
| ExpressCard slot bezel 19                                  | HDMI port, identifying 11         | TouchPad 9                    |
| ExpressCard slot, identifying 11                           | headphone (audio-out) jack 10     | volume down 8                 |
| external media cards, product                              | headphone jack                    | volume mute 8                 |
| description 2                                              | pin assignments 90                | volume up 8                   |
|                                                            | heat sink                         | webcam 4                      |
|                                                            | spare part number 15              | wireless 8                    |

| IVI                                | spare part numbers 15, 20,          | nard drives 1                  |     |
|------------------------------------|-------------------------------------|--------------------------------|-----|
| Main menu 64                       | 35                                  | keyboard 3                     |     |
| mass storage devices, spare part   | specifications 69, 70               | memory module 1                |     |
| numbers 20                         | optical drive light, identifying 11 | microphone 2                   |     |
| media activity buttons,            | optical drive, identifying 11       | operating system 3             |     |
| identifying 6                      |                                     | optical drives 2               |     |
| MediaSmart button, identifying 5   | P                                   | pointing devices 3             |     |
| memory map specifications 70       | packing guidelines 27               | ports 2                        |     |
| memory module                      | password clearing 29                | power requirements 3           |     |
| product description 1              | passwords 64                        | processors 1                   |     |
| removal 36                         | plastic parts 24                    | product name 1                 |     |
| spare part numbers 16, 36          | Plastics Kit                        | security 3                     |     |
| memory module compartment          | contents 19                         | serviceability 3               |     |
| cover                              | spare part number 15, 19            | wireless 2                     |     |
| illustrated 19                     | play/pause button, identifying 6    | product name 1                 |     |
|                                    | pointing device                     | product name i                 |     |
| removal 36                         | . •                                 | R                              |     |
| spare part number 36               | product description 3               |                                | 0.5 |
| memory module compartment,         | ports                               | recovering a program or driver | 00  |
| identifying 12                     | eSATA/USB 10                        | recovering from the dedicated  |     |
| memory test 65                     | external monitor 11                 | recovery partition 88          |     |
| microphone                         | HDMI 11                             | recovering from the recovery   |     |
| illustrated 17                     | product description 2               | discs 88                       |     |
| product description 2              | USB 10                              | recovery discs 85              |     |
| microphone (audio-in) jack 10      | power button, identifying 5         | Recovery Manager 85, 88        |     |
| microphone jack                    | power connector                     | recovery partition 85          |     |
| pin assignments 90                 | spare part number 15                | recovery, system 88            |     |
| model name 1                       | power connector, identifying 11     | remote control, spare part     |     |
| modem jack                         | power cord                          | numbers 21                     |     |
| pin assignments 92                 | set requirements 94                 | removal/replacement            |     |
| monitor port                       | spare part numbers 21               | preliminaries 24               |     |
| pin assignments 90                 | power lights, identifying 8         | procedures 30                  |     |
| monitor port, external 11          | power requirements, product         | restore points 87              |     |
| mute button, identifying 5         | description 3                       | restoring default settings 63  |     |
| mute light, identifying 8          | power-on password 64                | RJ-11 jack                     |     |
|                                    | previous/rewind button,             | pin assignments 92             |     |
| N                                  | identifying 6                       | RJ-45 (network) jack,          |     |
| navigating in the Setup Utility 63 | processor                           | identifying 11                 |     |
| network jack                       | product description 1               | RJ-45 jack                     |     |
| pin assignments 92                 | removal 60                          | pin assignments 92             |     |
| next/fast forward button,          | spare part numbers 15, 60           | RTC battery                    |     |
| identifying 6                      | Processor C4 State 65               | removal 57                     |     |
| num lock light, identifying 8      | product description                 | spare part number 15, 57       |     |
|                                    | audio 2                             | Rubber Foot Kit, spare part    |     |
| 0                                  | camera 2                            | number 15, 31                  |     |
| operating system, product          | chipset 1                           |                                |     |
| description 3                      | display panel 1                     | S                              |     |
| optical drive                      | docking support 3                   | Screw Kit                      |     |
| precautions 25                     | Ethernet 2                          | contents 74                    |     |
| product description 2              | external media cards 2              | spare part number 21           |     |
| removal 35                         | graphics 1                          | screw listing 74               |     |
|                                    | <b>∵</b> ,                          | <del>-</del>                   |     |

| scrolling regions, TouchPad 9 secondary hard drive self test 65 security cable slot, identifying 11 Security menu 64 security, product description 3 selecting in the Setup Utility 63 serial number 13, 30 service considerations 24 serviceability, product description 3 Setup Utility 62 slots Digital Media 10 ExpressCard 11 memory module 12 security cable 11 solid-state drive (SSD) 85, 88 | thermal paste, replacement 59 tools required 24 top cover   removal 49   spare part number 15, 49 TouchPad   buttons 9   identifying 9   scrolling regions 9 touchpad board   spare part number 15 touchpad bracket   spare part number 15 TouchPad light, identifying 9 TouchPad on/off button 9 transporting guidelines 27 | wireless module compartment, identifying 12 wireless, product description 2 WLAN module removal 33 spare part numbers 16, 33 workstation guidelines 27 |
|----------------------------------------------------------------------------------------------------|----------------------------------------------------------------------------------------------------|----------------------------------------------------------------------------------------------------|
| speakers                                                                                                    | , 33                                                                                                    |                                                                                                    |
| removal 54                                                                                                    | U                                                                                                    |                                                                                                    |
| spare part number 15, 54                                                                                                    | Universal Serial Bus (USB) port                                                                                                    |                                                                                                    |
| speakers, identifying 10                                                                                                    | pin assignments 93                                                                                                    |                                                                                                    |
| specifications                                                                                                    | unknown password 29                                                                                                    |                                                                                                    |
| computer 66                                                                                                    | USB ports, identifying 10                                                                                                    |                                                                                                    |
| display 67                                                                                                    |                                                                                                    |                                                                                                    |
| DVD±RW and CD-RW Combo                                                                                                    | V                                                                                                    |                                                                                                    |
| Drive 69                                                                                                    | vents, identifying 11, 12                                                                                                    |                                                                                                    |
| hard drive 68                                                                                                    | Virtualization Technology 65                                                                                                    |                                                                                                    |
| I/O addresses 72                                                                                                    | volume down light, identifying 8                                                                                                    |                                                                                                    |
| interrupts 71                                                                                                    | volume mute button, identifying 5                                                                                                    |                                                                                                    |
| memory map 70                                                                                                    | volume mute light, identifying 8                                                                                                    |                                                                                                    |
| optical drive 69, 70                                                                                                    | volume scroll zone, identifying 5                                                                                                    |                                                                                                    |
| system DMA 70                                                                                                    | volume up light, identifying 8                                                                                                    |                                                                                                    |
| starting the Setup Utility 62                                                                                                    | 147                                                                                                    |                                                                                                    |
| static-shielding materials 28                                                                                                    | W                                                                                                    |                                                                                                    |
| stop button, identifying 6                                                                                                    | webcam, identifying 4                                                                                                    |                                                                                                    |
| supported discs 86                                                                                                    | Windows applications key, identifying 7                                                                                                    |                                                                                                    |
| switch cover                                                                                                    | Windows logo key, identifying 7                                                                                                    |                                                                                                    |
| spare part number 14                                                                                                    | wireless antenna                                                                                                    |                                                                                                    |
| system board                                                                                                    | illustrated 17                                                                                                    |                                                                                                    |
| removal 52                                                                                                    | removal 47                                                                                                    |                                                                                                    |
| spare part number 15                                                                                                    | spare part number 18                                                                                                    |                                                                                                    |
| spare part numbers 52                                                                                                    | wireless antennae, identifying 4                                                                                                    |                                                                                                    |
| System Configuration menu 65                                                                                                    | wireless button, identifying 6                                                                                                    |                                                                                                    |
| system DMA 70                                                                                                    | wireless light, identifying 8                                                                                                    |                                                                                                    |
| system failure or instability 85                                                                                                    | wireless module compartment                                                                                                    |                                                                                                    |
| system information 64                                                                                                    | cover                                                                                                    |                                                                                                    |
| system memory map 70                                                                                                    | illustrated 19                                                                                                    |                                                                                                    |
| system recovery 88 system restore points 85                                                                                                    | removal 33                                                                                                    |                                                                                                    |
| system restore points 85                                                                                                    | spare part number 33                                                                                                    |                                                                                                    |
|                                                                                                    | the effect of the second of                                                                                                    |                                                                                                    |

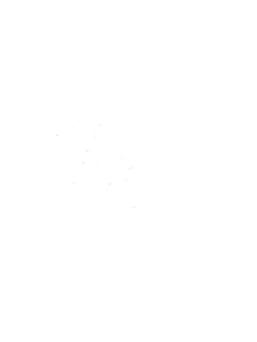